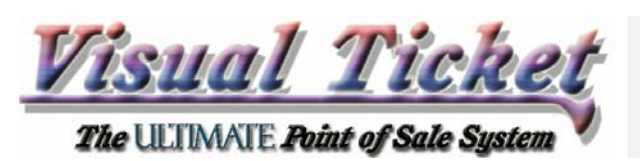

*Specifications* 

*Last Release Date: Jul. 30, 11*

# *Definitions*

The Visual Ticket *Order Transfer Protocol* (OTP) is a universal standard for transferring orders between Visual Ticket stations, Internet web sites, and other Foreign systems using a simple XML type format. The Flat File (ASCII Delimited) file format is also support for backward compatibility. The OTP standard provides a super set of XML Tags (or ASCII delimited fields) enough to capture all the necessary information for Florist, Mail Order, and other Service related customer orders, regardless of the specific platform that orders are generated in.

# *Features*

The OTP standard is quite simple, yet extremely versatile. It allows for:

- a) Multiple Line-Item sales with up to 99 line items per order.
- b) Multiple Method of payment for each sale.
- c) Provisions for Item-Id assignment based on Keyword search.
- d) Provisions for adding/updating Customer Information on the Target system.
- e) Provisions for Delivery Charge/Price adjustments on the target system.
- f) Provisions for picture, audio and video information embedded into the order for production, and customer records.
- g) "Multiple Key XOR" Encryption for secure transmissions.
- h) Occasion Reminder Tags are now accepted (in XML Protocol only).

### *Scope*

The OTP standard is currently intended for the following applications:

- a) Order transfer between Visual Ticket stations using a removable media.
- b) Order transfer between Visual Ticket stations located at different locations using Internet FTP upload/ downloads.
- c) Order transfer from a Web Site Server to a Visual Ticket station.
- d) Order transfer between a Foreign System (Answering Service Host, TerraSys, etc …) and a Visual Ticket station.
- e) Wireout to Wirein order transfers between Florists using the major wire services as the clearing house.
- f) Wireout to Local Delivery order transfers between Florists using a credit card, or a charge account for the means of payment.

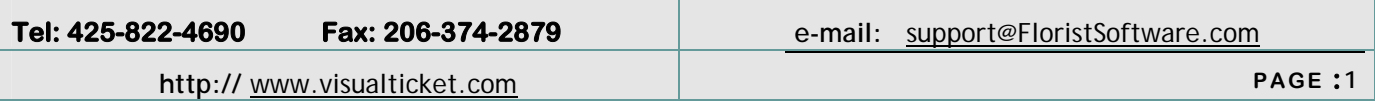

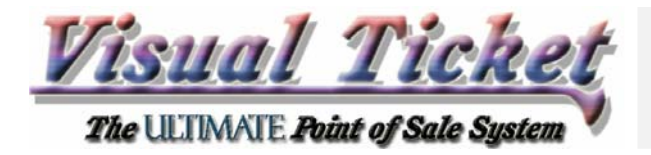

*Specifications* 

# *Implementation*

Regardless of the proprietary data formats used on various Order Entry, or Order Processing platforms (including the Visual Ticket itself), the OTP standard calls for a simple translation into XML format, (or ASCII Delimited), using the field types and length outputted into the XML (or Delimited) file. In order to switch between the "XML Format" and the "Delimited Text" (default), you must select the corresponding format from the "Option Box" on the VOX Interface form (under the File menu).

It is important to note that if you are using the VOX Agent for Order Transfers between the Main and Branch shops, you must select the same protocol (either XML or Delimited Text) at all locations at the same time. There should be NO pending orders when you switch from one format to another.

*The XML Format*

The advantage of the XML format is that you can create the necessary OTP files without having to worry about the "position" of each field in the OTP file. You can enter any field anywhere in the file, as long as it is surrounded with the proper XML tags.

The Order Section of the OTP must begin with the <VOX\_ORDER> tag and be ended with </VOX\_ORDER> tag. Each SEQ\_NO triggers a new Line\_Item. So, the position of the SEQ\_NO tag in the OTP document matters. Each Line\_Item must end with the <CHECK>CHECK</CHECK> tag, performing a Parity Check for the Line Feed. You should only includes tags that are NOT EMPTY, since "EMPTY" is the default value. In this case, an Empty value is translated into the corresponding field in Visual Ticket OrderPad.

Here's a sample of a 2 line Item order:

**Tel: 425-822-4690 Fax: 206-374-2879 e-mail:** support@FloristSoftware.com **http://** www.visualticket.com **PAGE :2** <VOX\_ORDER> <SEQ\_NO>20021022015201 </SEQ\_NO> <SUB\_TRAN>1.00</SUB\_TRAN> <SUBSALES>2.00</SUBSALES> <STATION>01</STATION> <STAFF\_ID>CN</STAFF\_ID> <LOC\_ORIGIN>01</LOC\_ORIGIN> <LOC\_ASSIGN>02</LOC\_ASSIGN> <SENDER\_F>CYRUS </SENDER\_F> <SENDER\_L>NIMA <SENDER\_P>(425)822-4690</SENDER\_P> <CUS\_ZIP>98033-1234</CUS\_ZIP> <ACC\_ID>4258224690</ACC\_ID> <ACC\_ALLOC>4258224690</ACC\_ALLOC> <ATTENTION>T</ATTENTION> <MESSAGE>Please review prior to posting.. </MESSAGE> <LEAD>5.00</LEAD> <PROMO>2</PROMO> <MEMO>Account Sales with Delivery + Wireout orders, With Auto Customer Update. No Discount. Second item uses Item Found based on keyword. No Auto Deliv\_chg substitution. </MEMO> <TOTAL>155.50</TOTAL> <TAXABLE>155.50</TAXABLE> <TAX\_RATE>8.20</TAX\_RATE> <TAX>12.75</TAX> <GSTABLE>155.50</GSTABLE> <DISC\_ABLE>143.00</DISC\_ABLE> <TOT\_W\_TAX>168.25</TOT\_W\_TAX> <GRAND\_TOT>168.25</GRAND\_TOT> <BY\_CASH>60.00</BY\_CASH> <BY\_CHECK>20.00</BY\_CHECK> <BY\_BILLED>30.00</BY\_BILLED> <BY\_CCARD>58.25</BY\_CCARD><br><CHECK REF >12345 </CHECK REF >  $<$ CHECK REF  $>12345$ <CARD\_ACCOU>!MC</CARD\_ACCOU>  $<$ C CARD>40010123456780 <EXP\_DATE>11/06</EXP\_DATE> <INVOICE\_NO>1018033332.0</INVOICE\_NO>

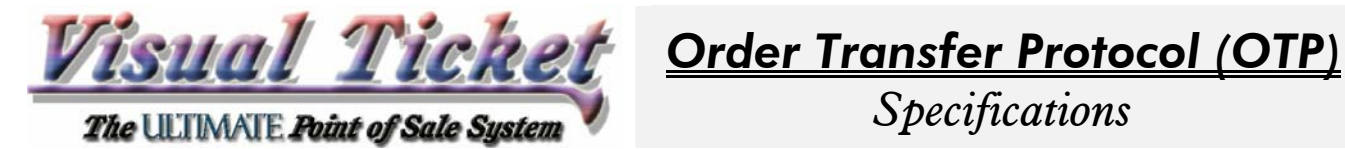

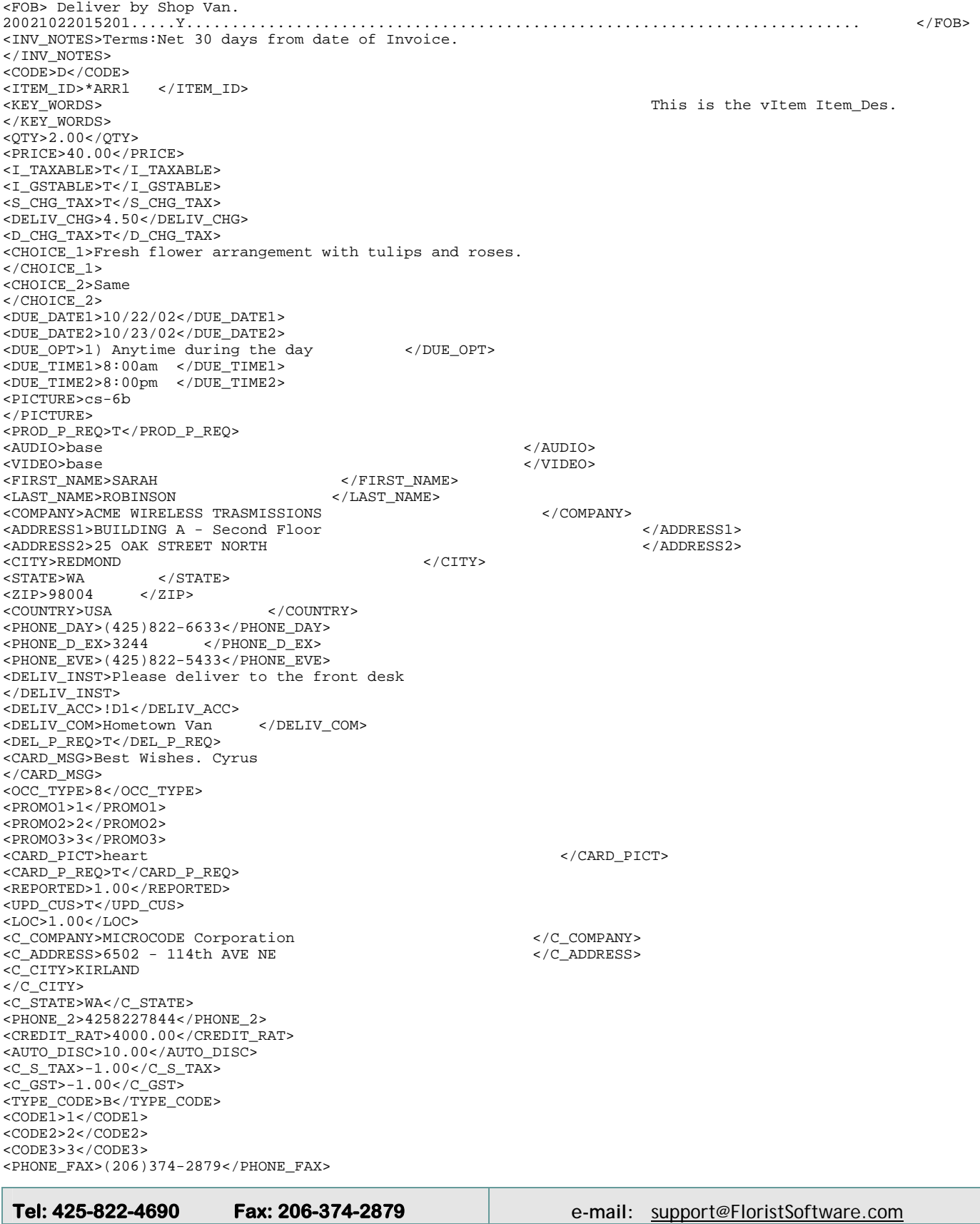

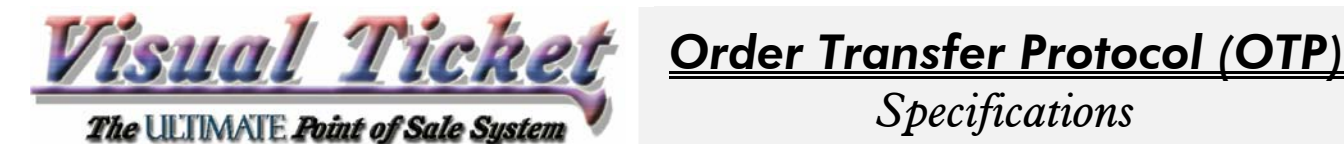

<PHONE\_CELL>(425)822-4322</PHONE\_CELL> <C\_PICTURE>default </C\_PICTURE> <C\_AUDIO>here you can put customer EMAIL. </C\_AUDIO> <C\_VIDEO>base <FIN\_CHARGE>T</FIN\_CHARGE> <BILLING>T</BILLING> <CUS\_MEMO>He prefers large Rose Baskets with wine. </CUS\_MEMO> <CUS\_NOTE>This is for Customer Account Notes.. </CUS\_NOTE> <CHECK>CHECK</CHECK> \_\_\_\_\_\_\_\_\_\_\_\_\_\_\_\_\_\_\_\_\_\_\_\_\_\_\_\_\_\_\_\_\_\_\_\_\_\_\_\_\_\_\_\_\_\_\_\_\_\_\_\_\_\_\_\_\_\_\_\_\_\_\_\_\_\_\_\_\_\_\_\_\_\_\_\_\_\_\_\_\_\_\_\_\_\_\_\_\_\_\_\_\_\_ <SEQ\_NO>20021022015201 </SEQ\_NO> <SUB\_TRAN>2.00</SUB\_TRAN> <SUBSALES>2.00</SUBSALES> <ACC\_ALLOC>WEB\_LOC123</ACC\_ALLOC> <FOB> 20021022015201................................................................................ </FOB> <CODE>O</CODE><br><KEY\_WORDS>WIREOUT FTD Item PG665 from Catalog </KEY\_WORDS> <QTY>1.00</QTY> <PRICE>63.00</PRICE> <I\_TAXABLE>T</I\_TAXABLE> <I\_GSTABLE>T</I\_GSTABLE> <SERV\_CHG>5.00</SERV\_CHG> <S\_CHG\_TAX>T</S\_CHG\_TAX> <DELIV\_CHG>3.00</DELIV\_CHG> <D\_CHG\_TAX>T</D\_CHG\_TAX> <WIREOUT>T</WIREOUT> <CHOICE\_1>A nice Dish Garden with greens and moss. </CHOICE\_1> <CHOICE\_2>Same  $<$ /CHOICE\_2> <DUE\_DATE1>10/22/02</DUE\_DATE1> <DUE\_DATE2>10/23/02</DUE\_DATE2> <DUE\_OPT>2) During Office hours. </DUE\_OPT> <DUE\_TIME1>8:00am </DUE\_TIME1> <DUE\_TIME2>5:00pm </DUE\_TIME2> <PICTURE>cs-115b </PICTURE> <PROD\_P\_REQ>T</PROD\_P\_REQ> <FIRST\_NAME>DEBRA </FIRST\_NAME> <LAST\_NAME>THOMPSON </LAST\_NAME> <ADDRESS1>APT. 5B </ADDRESS1></ADDRESS1></ADDRESS1></ADDRESS2></ADDRESS2></ADDRESS2></ADDRESS2> <ADDRESS2>722 WALNUT DR. </ADDRESS2> <CITY>ATLANTA<br><CITY>GA</CITATE>GA</CITATE>  $<$ STATE>GA  $<$ /ST $<$ ZIP>30303  $<$ /ZIP>  $<$ ZIP > 30303 <COUNTRY>USA </COUNTRY> <PHONE\_DAY>(404)222-6323</PHONE\_DAY> <PHONE\_EVE>(404)244-2223</PHONE\_EVE> <DELIV\_INST>Please leave by the front door. - Make sure it is not left in direct sun light. </DELIV\_INST> <CARD\_MSG>Get well soon. We are all wishing you well. </CARD\_MSG> <OCC\_TYPE>2</OCC\_TYPE> <PROMO1>A</PROMO1> <PROMO2>B</PROMO2> <CARD\_PICT>life\_sav </CARD\_PICT> <WIRE\_SERV>FTD</WIRE\_SERV> <SHOP\_CODE>10-0354AA </SHOP\_CODE> <SHOP\_NAME>BERRYMAN's FLOWERS & GIFTS </SHOP\_NAME> <SHOP\_CITY>ATLANTA<br><SHOP\_STATE>GA </SHOP\_STATE> <SHOP\_STATE>GA </SHOP\_STATE> <SHOP\_ZIP>30303 </SHOP\_ZIP> <SHOP\_PHONE>(404)523-5927</SHOP\_PHONE> <MERC\_PRIOR>FTO </MERC\_<br><XMIT\_BY>Mercury </XMIT\_BY> <XMIT\_BY>Mercury </XMIT\_BY> <REPORTED>1.00</REPORTED><br><OUR\_CODE>53-2358AA </OUR\_CODE>  $<$ OUR\_CODE>53-2358AA <CHECK>CHECK</CHECK> \_\_\_\_\_\_\_\_\_\_\_\_\_\_\_\_\_\_\_\_\_\_\_\_\_\_\_\_\_\_\_\_\_\_\_\_\_\_\_\_\_\_\_\_\_\_\_\_\_\_\_\_\_\_\_\_\_\_\_\_\_\_\_\_\_\_\_\_\_\_\_\_\_\_\_\_\_\_\_\_\_\_\_\_\_\_\_\_\_\_\_\_\_\_

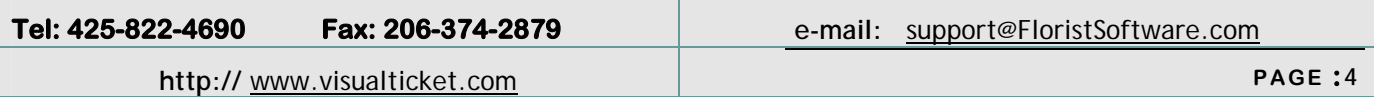

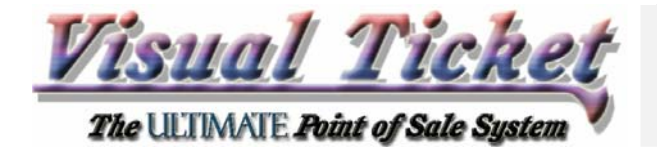

</VOX\_ORDER>

# *Order Transfer Protocol (OTP) Specifications*

## *Pre-Processing of OTP Files.*

Another benefit of using the XML format is that you can also include a few Pre-Processing tags for better handling of the OTP Files that arrive from your website. These functions include:

1) The OTP Headers (a section of each file before the order begins) can be accumulated (for the entire day) and then either be a) Printed (to Blank Paper printer), or b) be loaded into Windows WordPad. You can create each OTP file with any size header, containing the details of the order in any format you deem necessary. The Header sections can then be sent to a local (or a network) printer. The option of loading them into Windows wordpad is suitable in cases where you (or the Manager) want to save/print the entire file.

2) A Copy of each OTP file that is downloaded can be stored in a Folder on a Local Drive. Each OTP file can have it's own destination embedded in the XML code in the Header itself (maybe sent to different bins, based on different websites or shopping carts). The Copy function copies the entire OTP file (with the Header and XML sections).

The Pre-Processing section is located below the Header, and before the <VOX\_ORDER> tag. It starts with the <Pre\_Process> and ends with </Pre\_Process> tags respectively, and may include:

<PRE\_PROCESS> <HEADER>PW</HEADER> <COPY\_TO>c:\mcode\office\signups\XML</COPY\_TO> </PRE\_PROCESS>

The <Header> tag values are currently: P and/or W.

P= Print to the Blank paper Printer.

W= Accumulate and then load into Windows WordPad.

The Headers are accumulated as long as the VOX Agent in loaded. Once you Exit the Agent, the file is either printer, or loaded into Windows WordPad.

### *Occasions Reminder Tags*

You can add Occasion Reminder Tags anywhere in the order file, as long as they appear **after** the ACC\_ID (Customer Account\_Id) tag. Here is the Tag structure:

<OCCASION>Your Sister's Birthday 01/05</OCCASION>

Please note that each Occasion Description ends with Month/Day of the occasion. The Sister's birthday above is on January 5<sup>th</sup>.

Occasion Tags can be either inside an order file or they can be in a separate file by themselves. Here is a sample of Occasion Reminder **only** OTP file:

<VOX\_ORDER> <ACC\_ID>4258224690</ACC\_ID> <OCCASION>Your Birthday 12/12</OCCASION> <OCCASION>Your Anniversary 02/19</OCCASION> </VOX\_ORDER>

Again, please note that the ACC\_ID tag appears **BEFORE** the Occasion Tags and the ACC\_ID must be present in the Customer database in order for the Occasion to be added.

So in order to make sure that the Customer Database does not grow out-of-control, new Accounts (with or without occasion tags) cannot be added without the customer making a purchase first.

Occasions Reminder tags are only supported in the XML version.

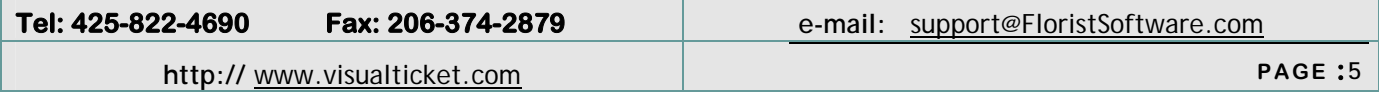

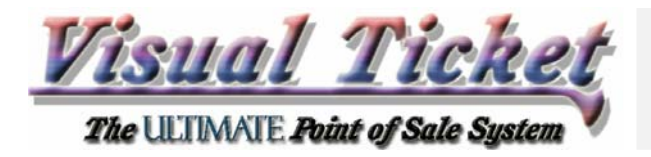

*Specifications* 

## *ASCII Delimited Format (backward compatibility)*

For the ASCII Delimited format, the fields must be outputted in the order specified in this standard. Each line item on the order is an OTP record. Each OTP record ends with a Line Feed (ASCII 10). There should never be another Line Feed or a Carriage Return anywhere else in the OTP record. Each field is places in double quotations. Each record is then separated by a comma. "Field1","Field2","Field3"….. <Line feed>

## *ASCII Delimited Structure*

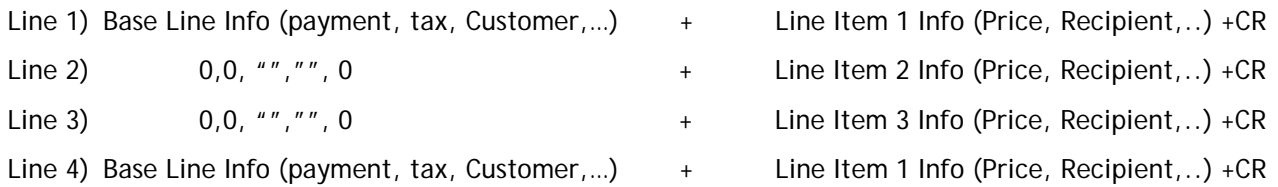

Note: The OTP records for line-items 2,3,4 have "repeated" values for Baseline information, This results in having the same number of fields for each line (OTP record), regardless of whether the record is a baseline or a line-item record. For example for a 3 line item order, the Customer Acc\_Id should appear on each line item in position 13 for the order. This standard makes it easier to "view" the file as well, since all the fields line up in a more orderly fashion this way.

In cases where there is a <line feed> (LF) or <carriage return> (CR) in a field (such as Enclosure Card message), the following substitutions are made:

- 1) For ASCII 10 (LF), you should substitute Alt 174 on Keyboard («) ASCII 171.
- 2) For ASCII 13 (CR), you should substitute Alt 175 on Keyboard (») ASCII 187.
- 3) For ASCII 34 (" or double quote), you should substitute Alt 129 on Keyboard (ü) ASCII 252.
- 4) For ASCII 39 (' or single quote), you should substitute Alt 130 on keyboard (é) ASCII 233.

The OTP conversion routine would then automatically substitute LF and CR for ASCII 171, and ASCII 187 respectively. To produce the characters on the keyboard, you need to enable the Numeric Pad, hold down the Alt key and type in the corresponding numbers on the numeric pad.

# *General Guidelines*

An order with 3 line items will have 3 OTP records. The first OTP record is referred to here as the Base line. The other two lines are referred to as Line Items. The Base line record contains all the information specific to each Sale such as payment, customer, etc. Each Line item contains information about each item, such as quantity, price and the delivery information associated with that item. An order with only one line item, will have one OTP record.

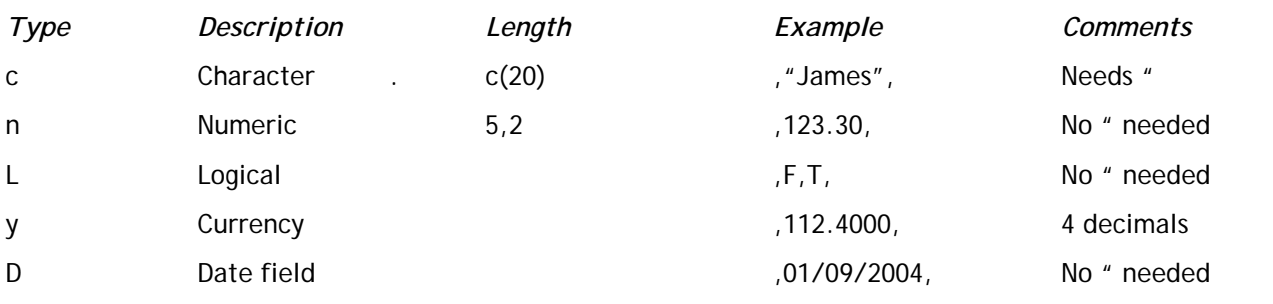

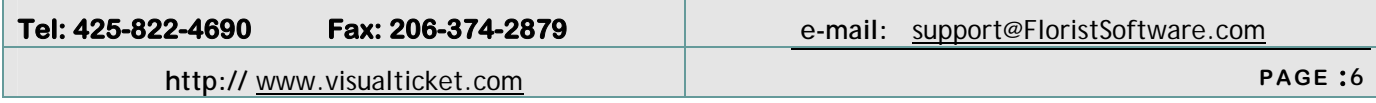

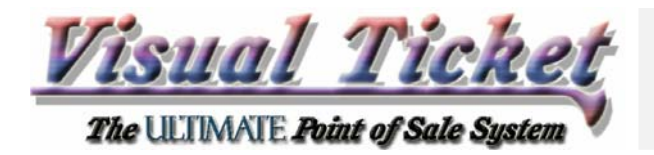

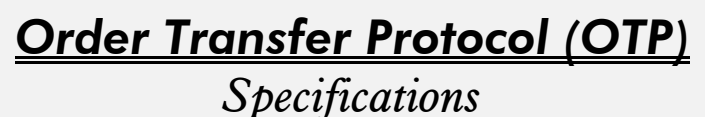

- 1) Must make sure no "(double quotations) or a Line-Feed is ever placed within an OTP record. For example, if a customer types a "(double quotation) into an order (your Web's Order Entry form), this character must first be filtered out, or replaced, before it is converted into an OTP record.
- 2) When a specific field is not needed for a record, the Place-Holder for the field must still be placed within the record. In other words, each line (record) must contain the same exact number of , (commas) and " (double Quotes), regardless of which fields are actually used.
- 3) All conversion to UPPER CASE is done automatically whenever VT expects an Upper Case entry (one less thing to worry about !).

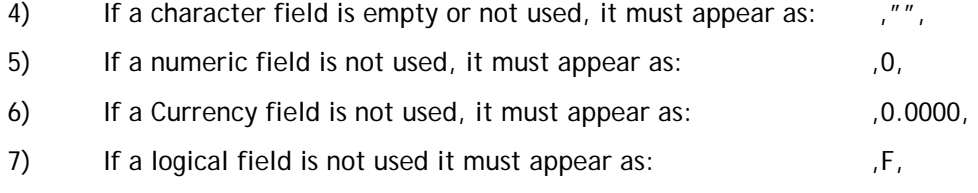

- 8) A Date field is always required and must be present. ,01/09/1997,
- 9) When a "Yes" appears in the column "NEED" below, it means that, the field plays a critical rule in the construction of the corresponding VT order. These fields must always reflect the accurate value assigned for that field. For example, the Sub-sales value is critical in establishing how many line items are contained in each Order.
- 10) For Account Sales (Sales to registered customers in the Customer Database), you can actually modify the Customer Record and update it with the Customer (Sender) information contained in the OTP record. See Customer Section below.
- 11) For Delivery or Wire-In Sales, the correct amount for the Delivery Charge can be located for the specific Delivery Zone, and then the price be adjusted such that the total amount of sales remains the same. See Delivery section below.
- 12) When updating Customer information, the original information in the Customer record is maintained, for any field that is left BLANK. These fields are marked BP below.
- 13) The Interface Agent does not alter any of the amounts provided by your OTP file based on Customer's Discount setup, Tax Setup, etc. The contents of the OTP order, overrides customer setup.

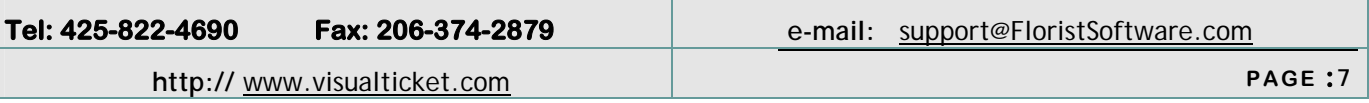

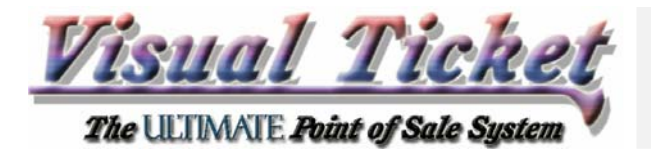

# *Encryption*

VOX transmissions between Main/Branch Shops, or from Website(s) can be *secured* with "Multiple Key XOR" Encryption. And the good news is, it is extremely easy to implement.

In order to activate the encryption feature, you need to create a single (Encryption Key) file.

The contents of this file need to be HIGH ASCII characters (such as CHR123) and higher). Here is a sample:

|€ }

Then save this file as **VOX.VOX** in the **C:\SMS\VFT\IO** folder.

Now take the same file and put it into the same folder on the Branch Shop's VOX Server, and you are done!!!

For VOX transmissions from your Website, before you do the above procedure, give the file to your WebMaster and ask him/her to download and read the latest OTP (Order Transfer Protocol) specification and implement the Encryption algorithm in his/her CGI routine. S/he can download the OTP document from: http://www.VisualTicket.com/ftp

You must make sure that you turn the Encryption ON *simultaneously* on both; sending and receiving ends, otherwise there will be trouble!.

Please make sure that you **DO NOT use file extensions .TXT or .DOC** for your encrypted OTP files. The reason is, some servers actually alter TEXT files with respect to line feeds / carriage returns causing encryption operation to get out of sequence. We recommend using **.bin** file extension.

As a reminder, please note that the file Extensions are specified in VOX's Website Setup form.

You can **test** the Encryption/Decryption functions by clicking on the "Encryption" button on the Virtual Order Xfer (VOX) form (lower right hand corner). Please select a file and view the contents of the file afterwards to verify encryption/decryption.

The algorithm for Encryption/Decryption is done via XORing the contents of the order files with the contents of the key file VOX.VOX Here is an example for encrypting the word "Hello" with contents of vox.vox (which in this case we assume is XYZ):

> $\verb|chl = CHR (BITXOR (ASC('H'); ASC('X')))|$ ch2 = CHR (BITXOR (ASC('e'), ASC('Y')))  $ch3 = CHR (BITXOR (ASC('l'), ASC('Z')))$ \* Now it loops back to the beginning of KEY sequence which is X. ch4 = CHR (BITXOR (ASC('l'), ASC('X'))) ch5 = CHR (BITXOR (ASC('l'), ASC('Y')))

So "Hello" is changed to "ch1 + ch2 + ch3 + ch4 + ch5" which is some high ASCII weird looking bunch of characters, so sense to display here...

In the VOX.VOX file, all leading and trailing **Spaces** as well **as Line Feeds** and **Carriage Returns** are stripped off. Then the ASCII value of each character in the Order file is XORed with each character (in sequence) of the Key file and replaced in the output file. Due to the nature of the XOR function, each execution produces the opposite. In other words the first execution Encrypts the file while the second execution Decrypts it.

Once you have encrypted a test file using your Encryption algorithm, you can then test it by using the "Encryption" button available on the VOX form as explained above.

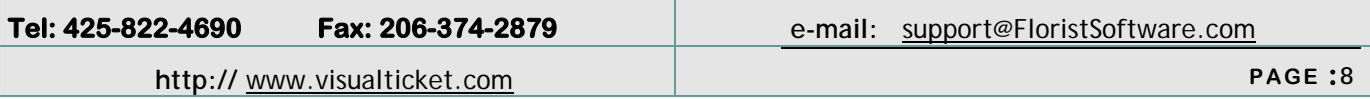

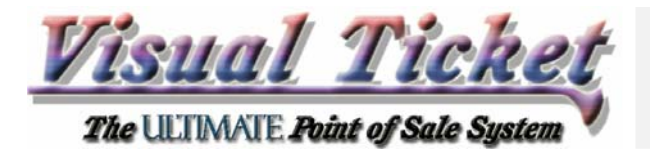

*Order Transfer Protocol (OTP) Specifications* 

## *Inventory Synchronizations*

You may setup the VOX Agent such that it would upload the current *Inventory Status* with each cycle it runs. This will provide for much **tighter integration** of eCommerce websites and Visual Ticket, to insure that the items on the Shopping Cart are **NOT over sold**.

To **enable** this feature for EACH eCommerce (shopping cart) website that VOX Agent checks, simply go to the File menu, select "Virtual Order Transfer (VOX)". Then click on "Setup" button. Then check the "Sync" checkbox for each "FTP Host" on the table (grid).

The upload file name is **inv\_sync.xml** and it is uploaded to the same folder that orders are picked up from for each eCommerce site.

You would need to decide how often you should pickup this file and update your "For Sale" quantities on the Shopping Cart screens and **prevent the ordering of depleted items**.

The quantities of items (both the *Global Item Counter* as well as the *Quantity On Hand*) in this file reflect the most up-to-date item quantities **AFTER** the import of the "current" batch of orders picked up in the same cycle. In other words, the synch file is uploaded at the end of each VOX cycle, after OTP files have been imported.

**Global Item Counter (GIC)**: Inventory count adjustment is performed in Real Time as line items are added (or deleted) or as the Qty of the item is changed. This is the most up-to-date count, but due to the limitations of "Record Lucking" accuracy is reduced form simultaneous access.

The GIC needs to be turned ON, before the values are updated. To enable GIC, please go to Setup Manager, click Environment Setup Access and check the box "Enable GIC".

**Quantity On Hand (Qty\_On\_Hnd)**: Inventory count adjustment is performed during the Posting of orders via the Processing Agent. The Processing Agent at the minimum runs every night, or may be launched and ran every 15 minutes to an hour in the background. So, depending on when the Process Agent cycle was ran the last, that is when Qty\_on\_Hnd was updated.

This is the most accurate count, (no simultaneous adjustments involved). Please note for items that their Item\_Id's start with an \* (asterisks) are considered "non-inventoried" items and the Qty\_On\_Hnd is NOT reduced for them.

It is also important to note that with Inventory Synch deployed, you can update the following parameters directly from Visual Ticket's Inventory Administration;

- Change Taxable / Non-Taxable status of items sold on the website.
- Change the Price and the Adjusted (discounted) Price for items sold on the website.
- Upload Item's Picture, Cashier Notes and Care Instructions for items sold on the website.

Tags that are empty (character fields), or zero (numeric fields) are **NOT included** in the record.

Here is a sample of the xml tags in this file. Please note Item\_001 has all the possible tags. While Item\_002 has some empty (or zero) values (for the fields that are missing)….

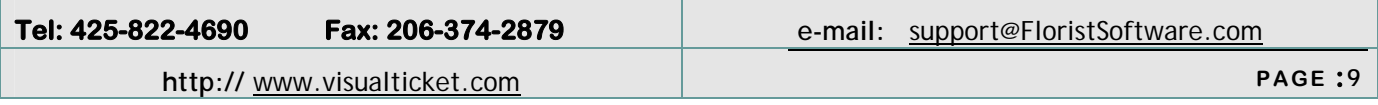

Inv\_sync.xml sample to follow:

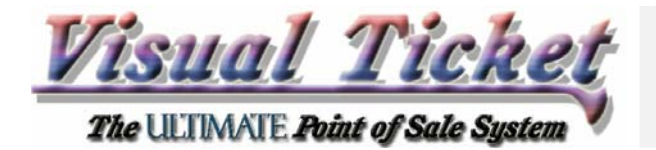

<?xml version="1.0"?>

*Order Transfer Protocol (OTP)*

*Specifications* 

<VT\_INV\_SYNC> <COMPANY><![CDATA[Your Shop Name here.]]></COMPANY> <SER\_NO><![CDATA[5558224690]]></SER\_NO> <DATE\_TIME><![CDATA[07/30/11 02:11:09 PM]]></DATE\_TIME> <ITEM> <REC\_NO>1</REC\_NO> <ITEM\_ID><![CDATA[ITEM\_001]]></ITEM\_ID> <ITEM\_DES><![CDATA[Description of ITEM\_001]]></ITEM\_DES> <PRICE>1.00</PRICE> <ADJ\_PRICE>2.00</ADJ\_PRICE> <QTY\_COUNTER>100.00</QTY\_COUNTER> <QTY\_ON\_HAND>101.00</QTY\_ON\_HAND> <TAXABLE>T</TAXABLE> <CARE\_INSTRUCT><![CDATA[Care Instructions on Item Profile]]></CARE\_INSTRUCT> <NOTES><![CDATA[Notes to the Cashier on Item Profile]]></NOTES> <PICTURE><![CDATA[S:\SMS\VFT\BITMAPS\PRODUCTS\DAISY\_1.JPG]]></PICTURE>  $<$ /ITEM> <ITEM> <REC\_NO>2</REC\_NO> <ITEM\_ID><![CDATA[ITEM\_002]]></ITEM\_ID> <ITEM\_DES><![CDATA[Description of ITEM\_002]]></ITEM\_DES> <ADJ\_PRICE>2.00</ADJ\_PRICE> <QTY\_COUNTER>1.00</QTY\_COUNTER> <TAXABLE>T</TAXABLE> <CARE\_INSTRUCT><![CDATA[Care Instructions]]></CARE\_INSTRUCT>  $<$ /ITEM> <ITEM> <REC\_NO>3</REC\_NO> <ITEM\_ID><![CDATA[ITEM\_003]]></ITEM\_ID> <ITEM\_DES><![CDATA[Description of ITEM\_003]]></ITEM\_DES> <PRICE>991.99</PRICE> <ADJ\_PRICE>1020.00</ADJ\_PRICE> <QTY\_COUNTER>1000.00</QTY\_COUNTER> <QTY\_ON\_HAND>1001.00</QTY\_ON\_HAND> <TAXABLE>F</TAXABLE> <NOTES><![CDATA[Notes to the Cashier on Item Profile]]></NOTES> <PICTURE><![CDATA[S:\SMS\VFT\BITMAPS\PRODUCTS\DAISY\_2.JPG]]></PICTURE>  $<$ /ITEM>

</VT\_INV\_SYNC>

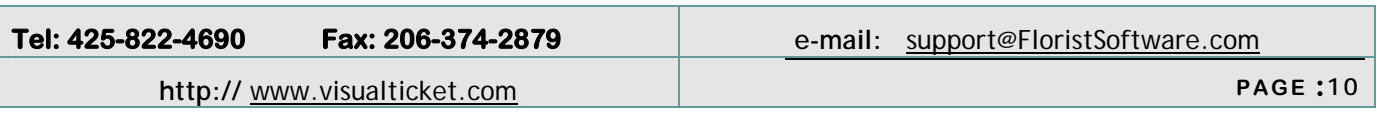

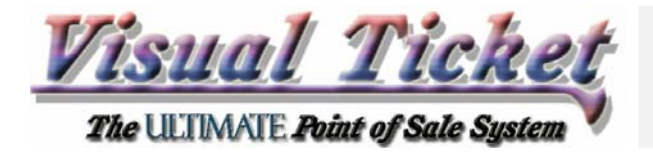

*Order Transfer Protocol (OTP) Specifications* 

# *Testing*

The VOX Setup form (available from the File menu) helps you a great deal in creating and troubleshooting your OTP files.

"Simulate Data" button creates a quick sample OTP file and opens Windows Write Pad to view it.

"Create OTP" button uses the information in the LAST order in order pad to create sample OTP.

"Test OTP files" button provides you with the ability to verify the construction of your OTP (ASCII Delimited) records. When you click on this button, the Interface Agent imports the OTP text files (placed in the OTP Import Directory), converts them into DBF (Database File) format, and then allows you to Browse the file. When you browse the file, you can hit the Enter key, and verify that each field is correctly placed into the right column.

**HINT!** : Enter **exactly** the same information on a test order into the Order Pad, then click on the "Create OTP" button and then Cut & Paste the two orders into the windows Write Pad and simply compare each line Field by Field. You can quickly locate any differences and modify the CGI.

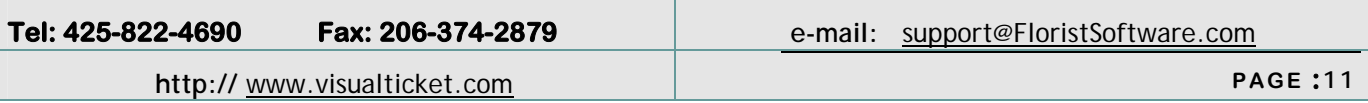

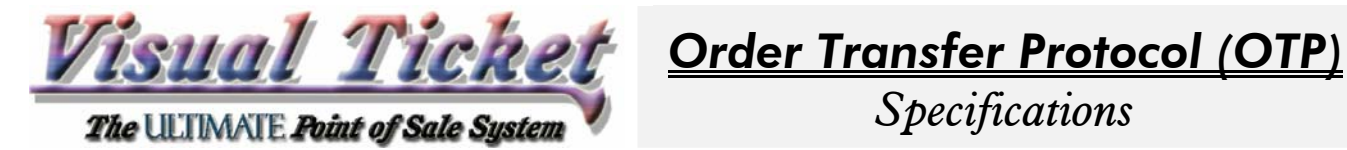

# *Base-line Section*

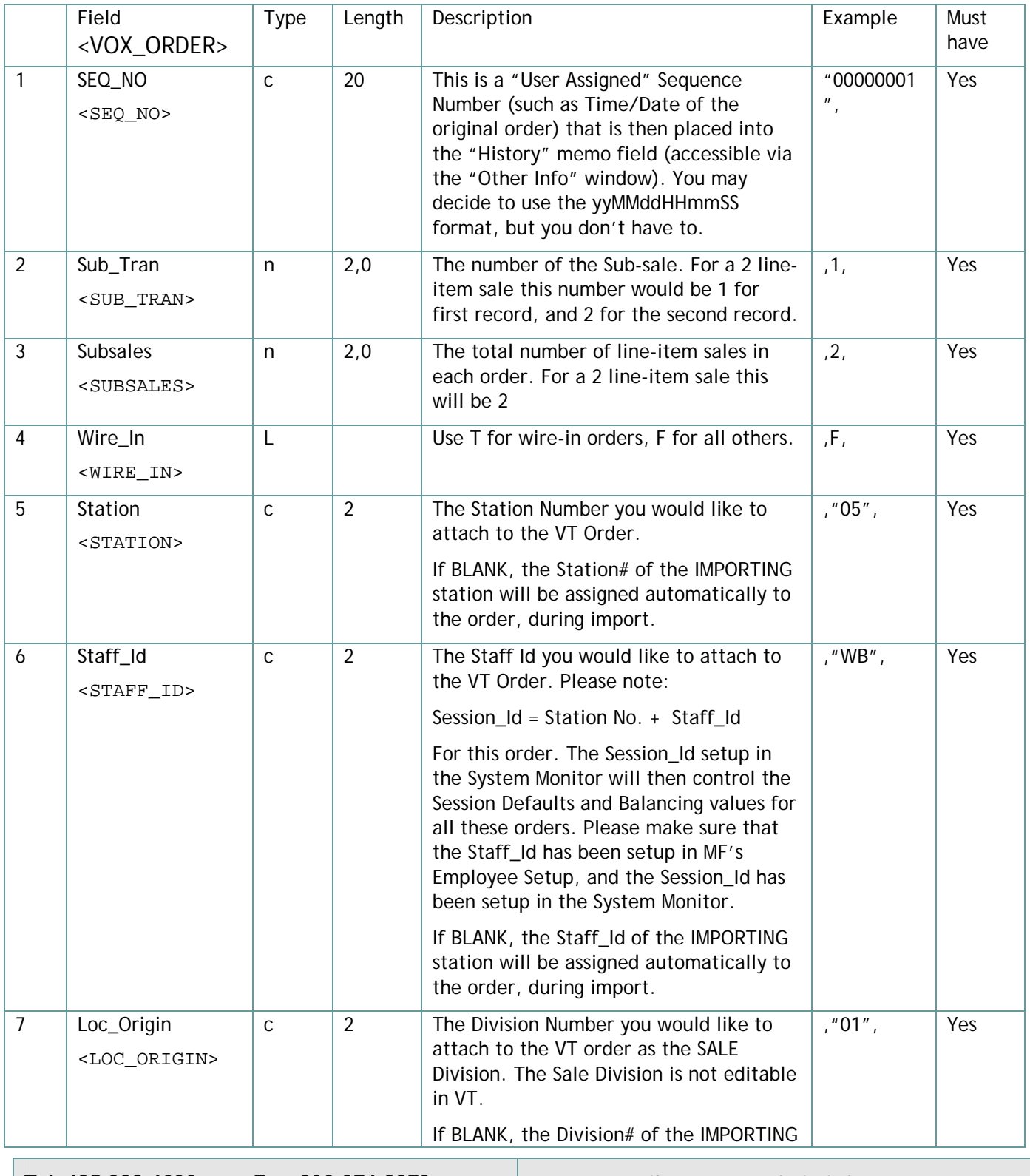

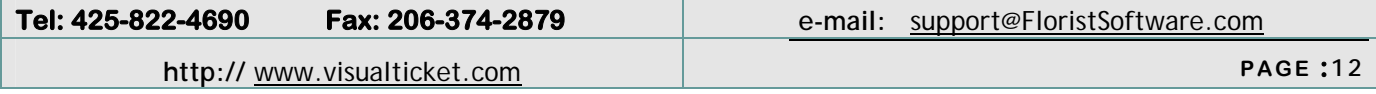

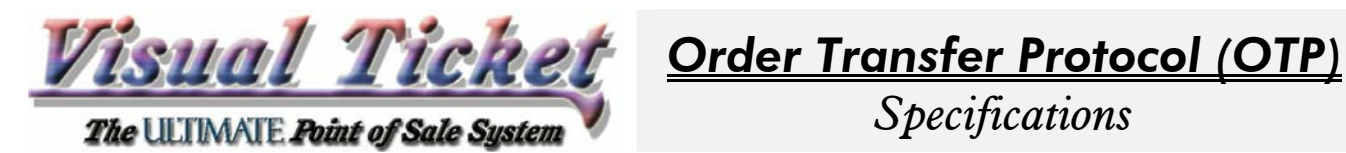

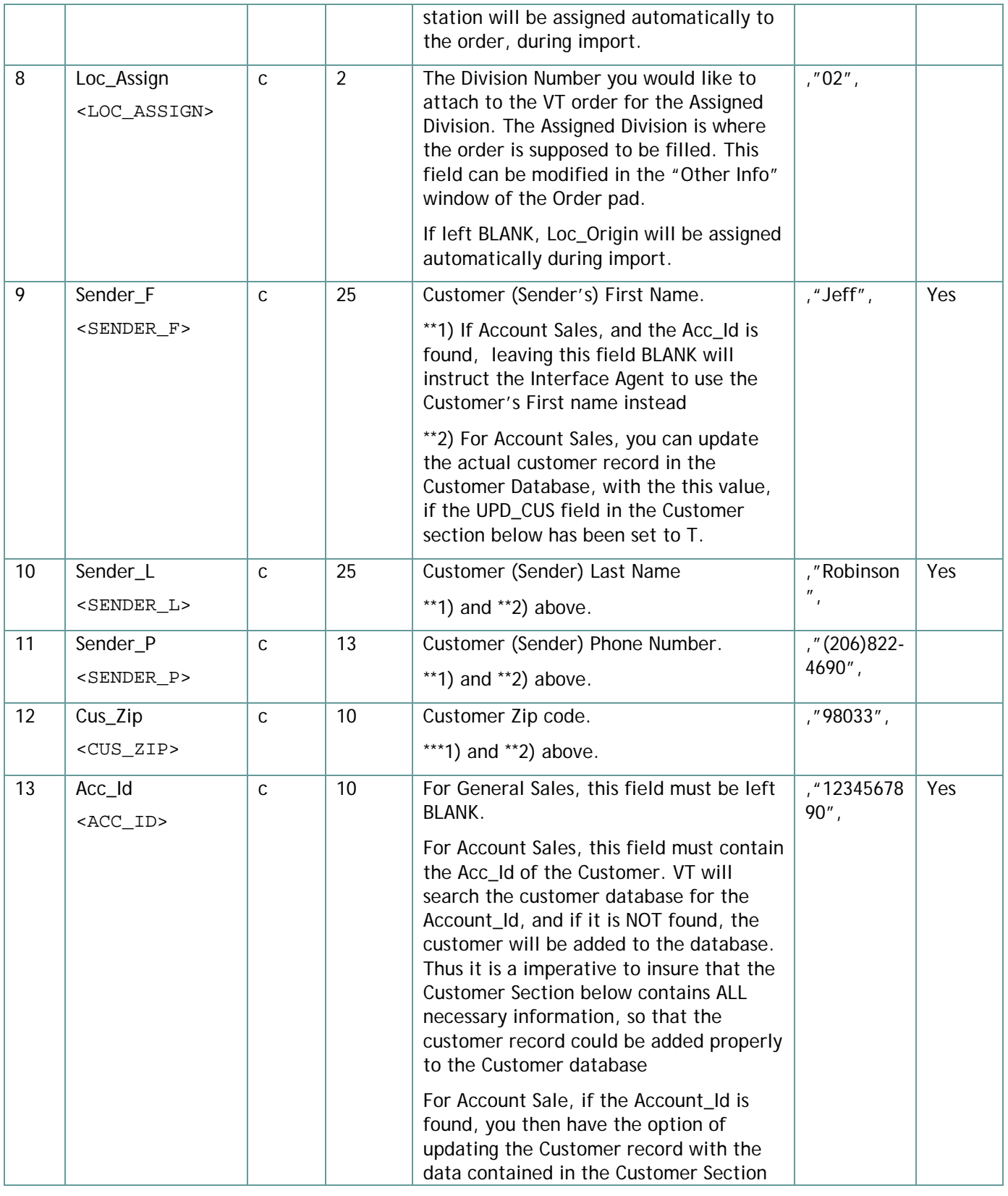

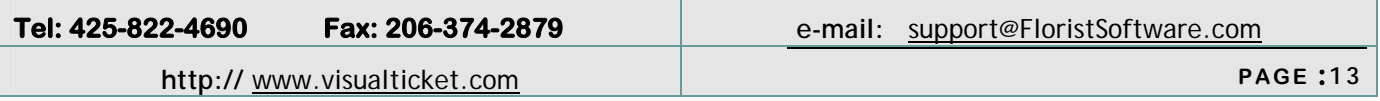

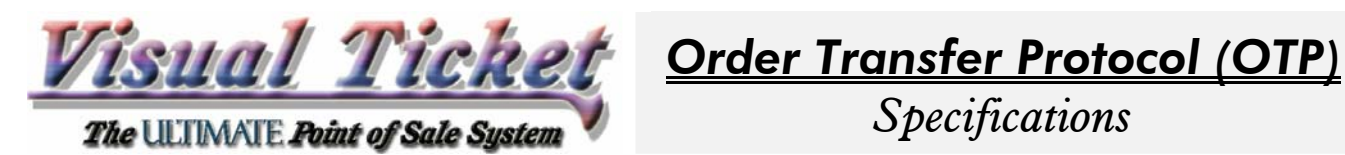

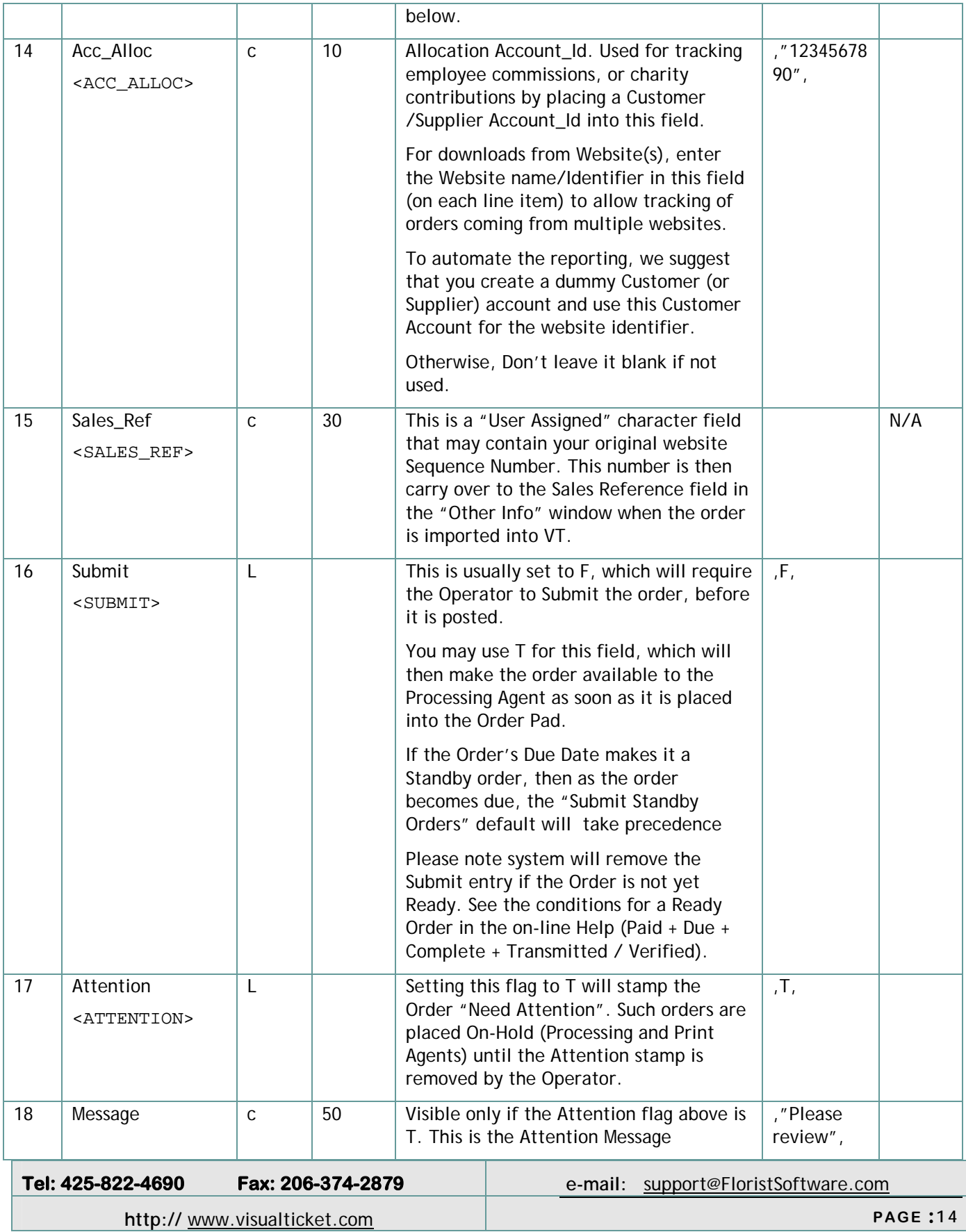

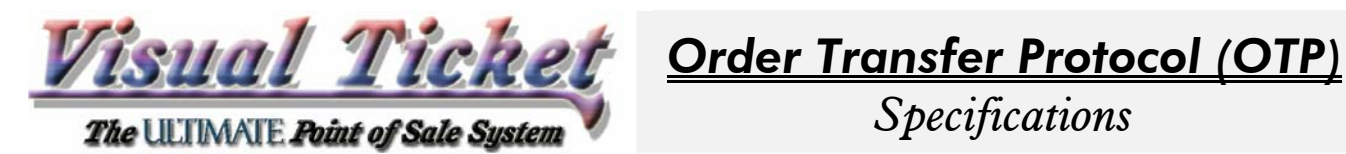

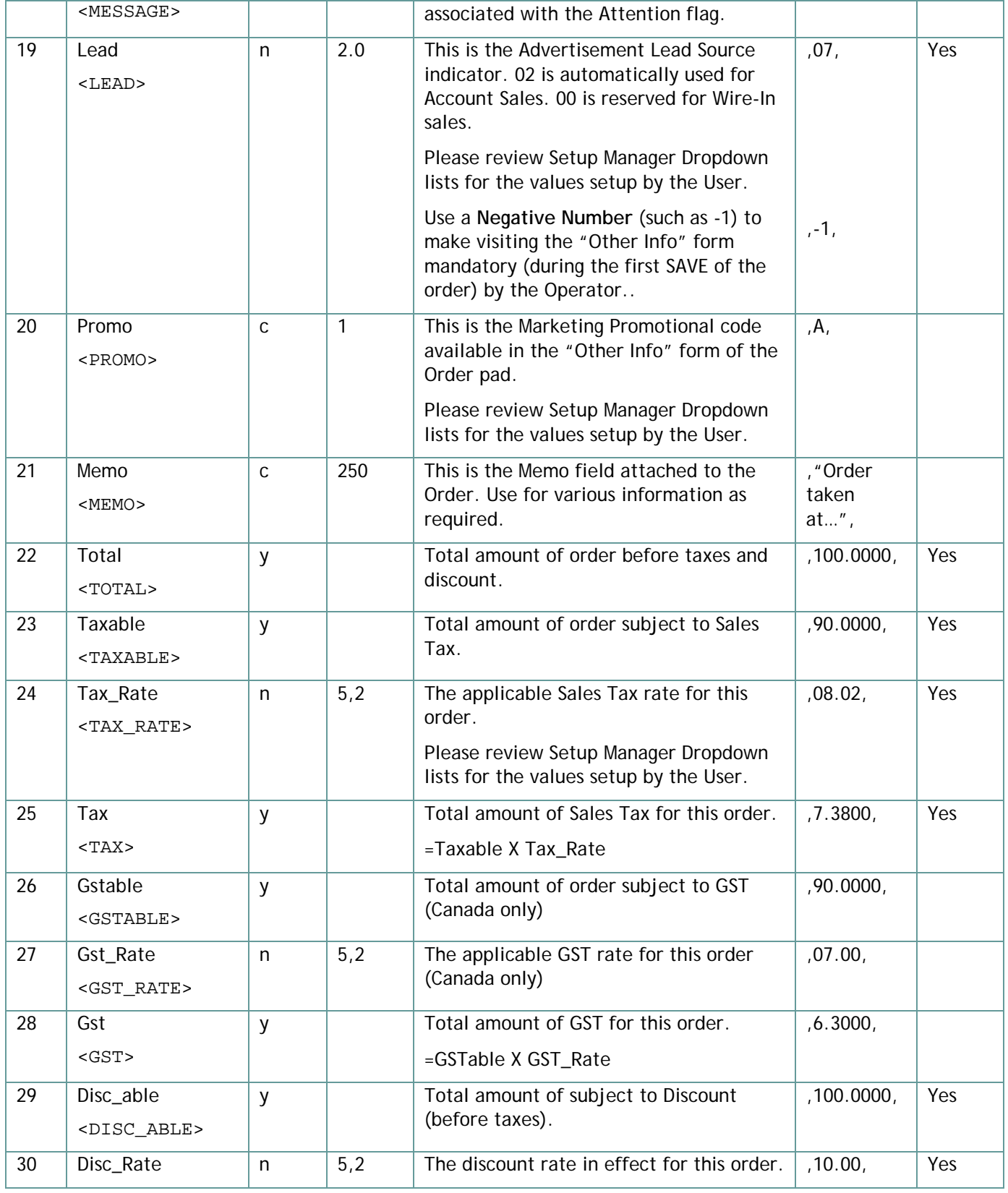

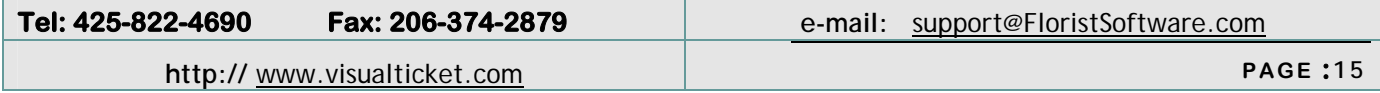

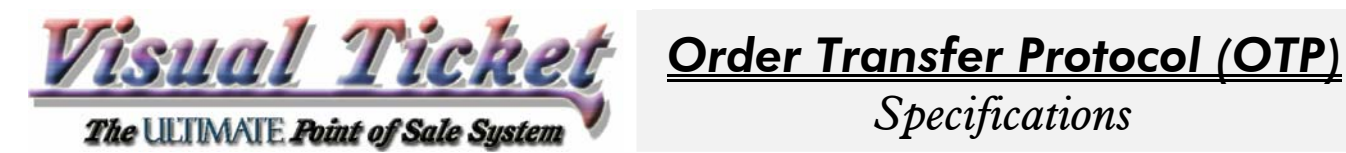

*Specifications* 

| 31 | Tot_w_tax  | y            |                | Total amount of order AFTER taxes and<br>discounts.                                                                                                    | ,103.6800,  | Yes |
|----|------------|--------------|----------------|----------------------------------------------------------------------------------------------------|-------------|-----|
| 32 | Cash_Back  | y            |                | The amount in Cash paid to the<br>customer.                                                                                                    | ,30.0000,   | Yes |
| 33 | Grand_tot  | y            |                | Total amount payable by Customer                                                                                                    | ,133.6800,  | Yes |
|    |            |              |                | =Tot_w_tax + Cash_Back                                                                                                    |             |     |
| 34 | By_Cash    | y            |                | The amount paid by Cash                                                                                                    | ,10.0000,   | Yes |
| 35 | By_Check   | у            |                | The amount paid by Check                                                                                                    | ,30.0000,   | Yes |
| 36 | By_billed  | y            |                | The amount charged to Customer<br>account.                                                                                                    | ,40.0000,   | Yes |
|    |            |              |                | Note: Only applicable to Account Sales.<br>The system will raise the Attention flag<br>and insert an Attention message if the<br>charge is over customer's Credit limit.                   |             |     |
| 37 | By_ccard   | y            |                | The amount charged to Customer's<br>credit card. The Order will not be<br>stamped "Paid", unless an Authorization<br>is either obtained by the CC Agent or<br>provided in the OTP (below). | ,53.68000,  | Yes |
|    |            |              |                | If the card number and Exp. Date is<br>provided, the CC Agent will include this<br>order for processing.                                                                                   |             |     |
| 38 | change     | y            |                | The amount of cash paid BACK to the<br>customer as change. If this amount is<br>calculated to be negative, order will not<br>be stamped "paid".                                            | , 0.0000,   | Yes |
| 39 | Check_ref_ | $\mathsf C$  | 10             | The check number of the customer.<br>Useful for Cash Register Balancing<br>purposes.                                                                                                    | , "1234",   |     |
| 40 | Card_Accou | $\mathsf{C}$ | $\mathfrak{Z}$ | Applies to Credit Card charges only.                                                                                                    | "!MC"       | Yes |
|    |            |              |                | This is the MFS Credit Card account Id for<br>the type of credit card.                                                                                                    |             |     |
|    |            |              |                | If this field is not specified, the Interface<br>Agent will insert "!MC" for 4, 5 and "!DI"<br>for 6, and "!AE" for 3 (the first digit of<br>the CCard $#$ ).                              |             |     |
| 41 | c_Card     | $\mathsf C$  | 20             | Customer's Credit Card number.                                                                                                    | , "40030101 |     |
|    |            |              |                | If "###' is placed in this field, Credit<br>Card number, and the Expiration date on<br>file will be inserted (If the Customer's<br>account does contain such number).                      | 23456780",  |     |
|    |            |              |                |                                                                                                    |             |     |

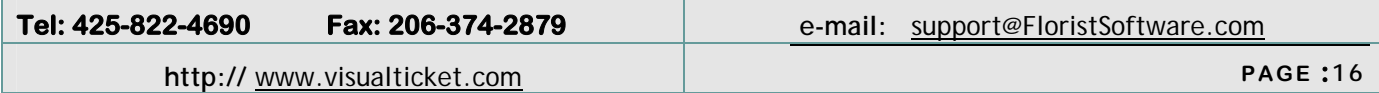

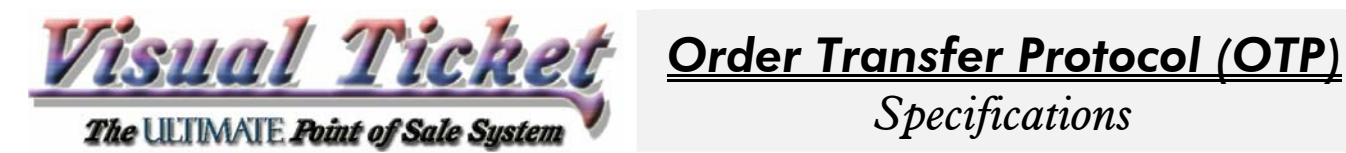

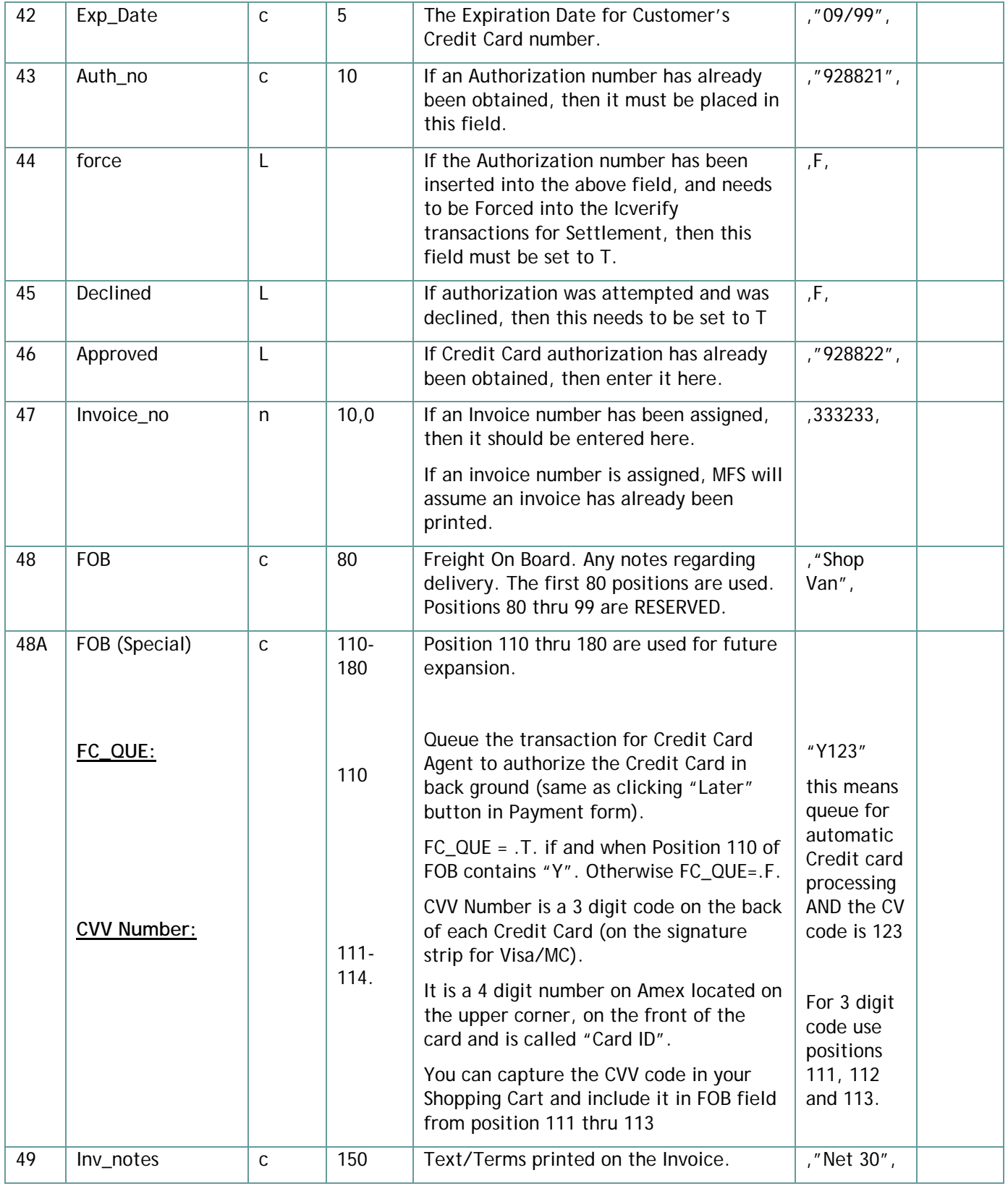

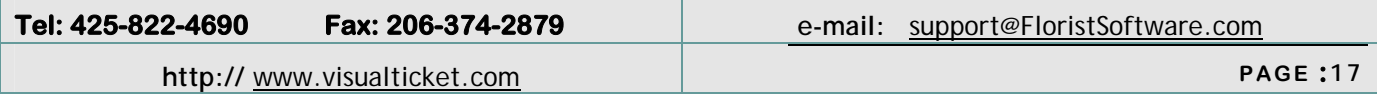

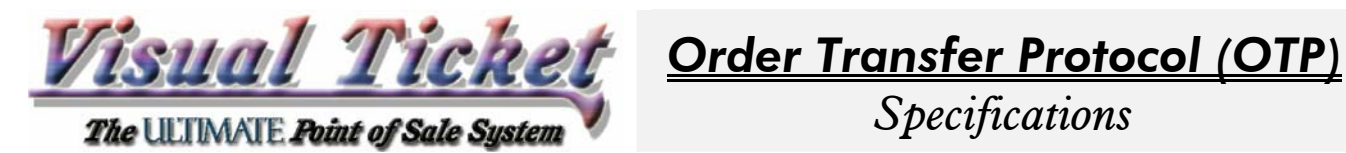

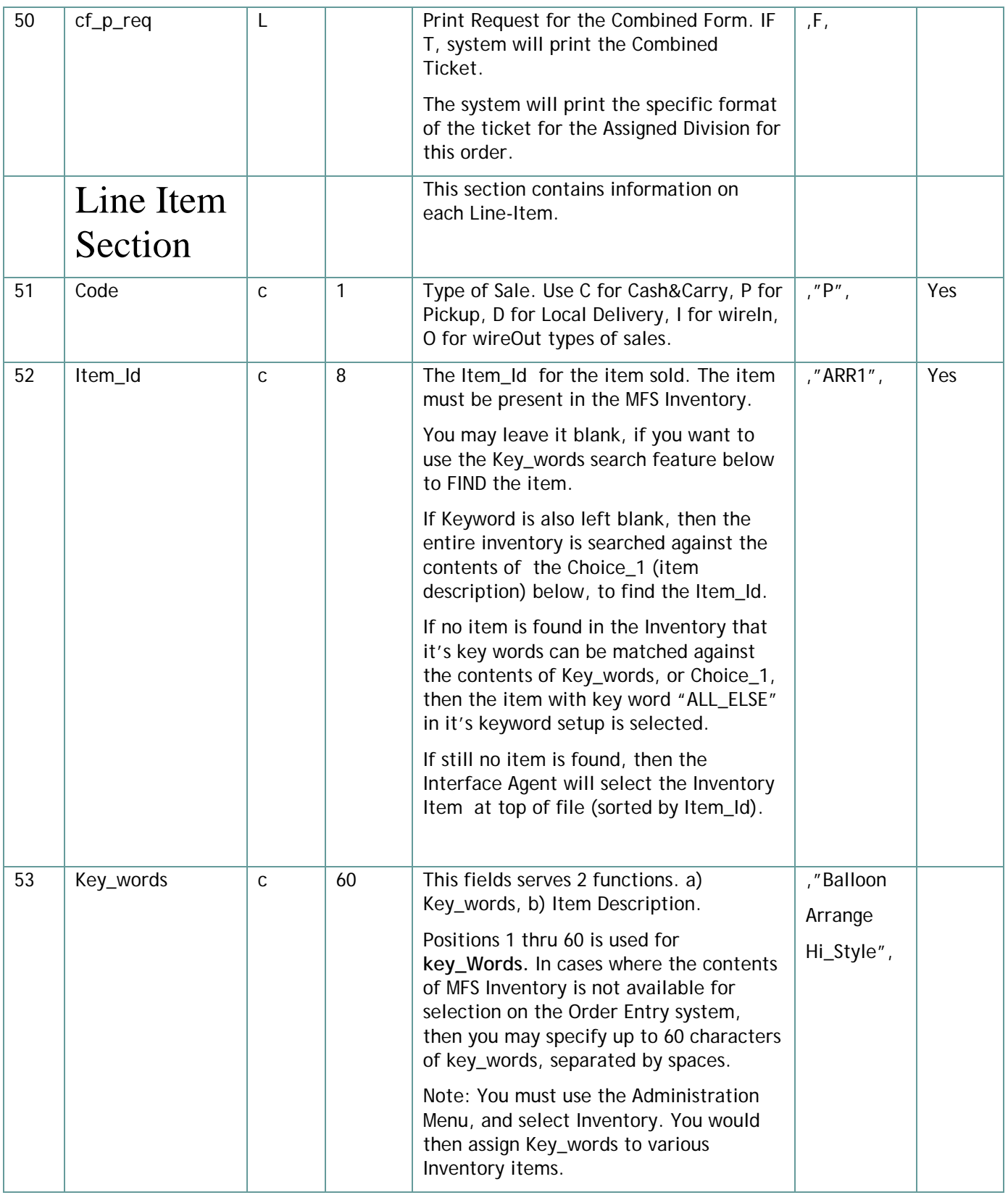

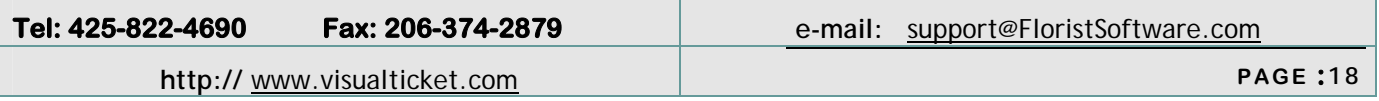

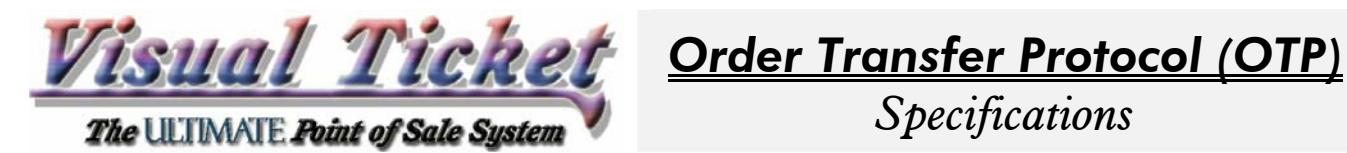

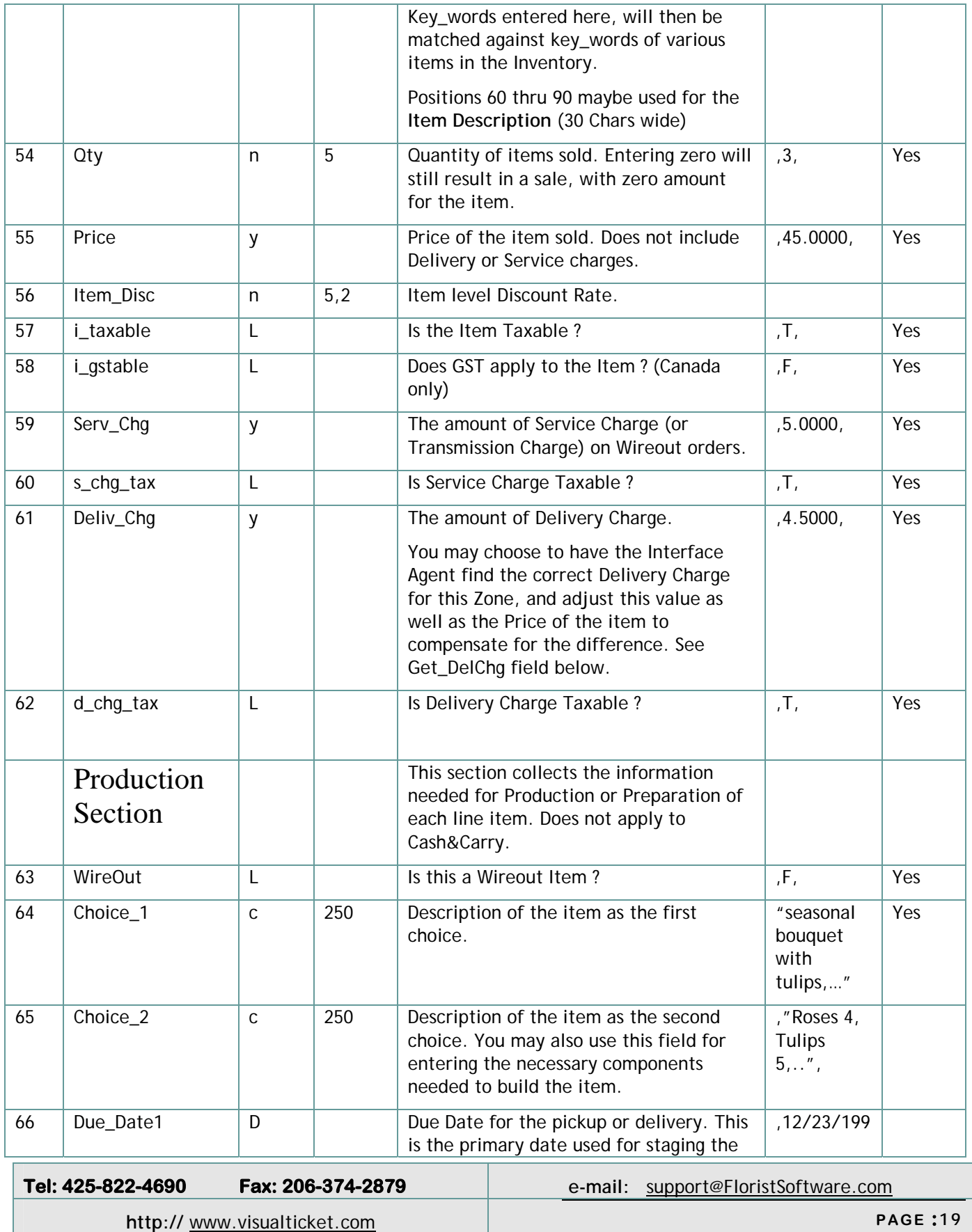

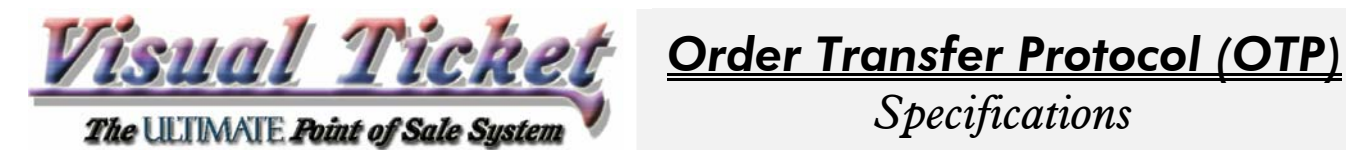

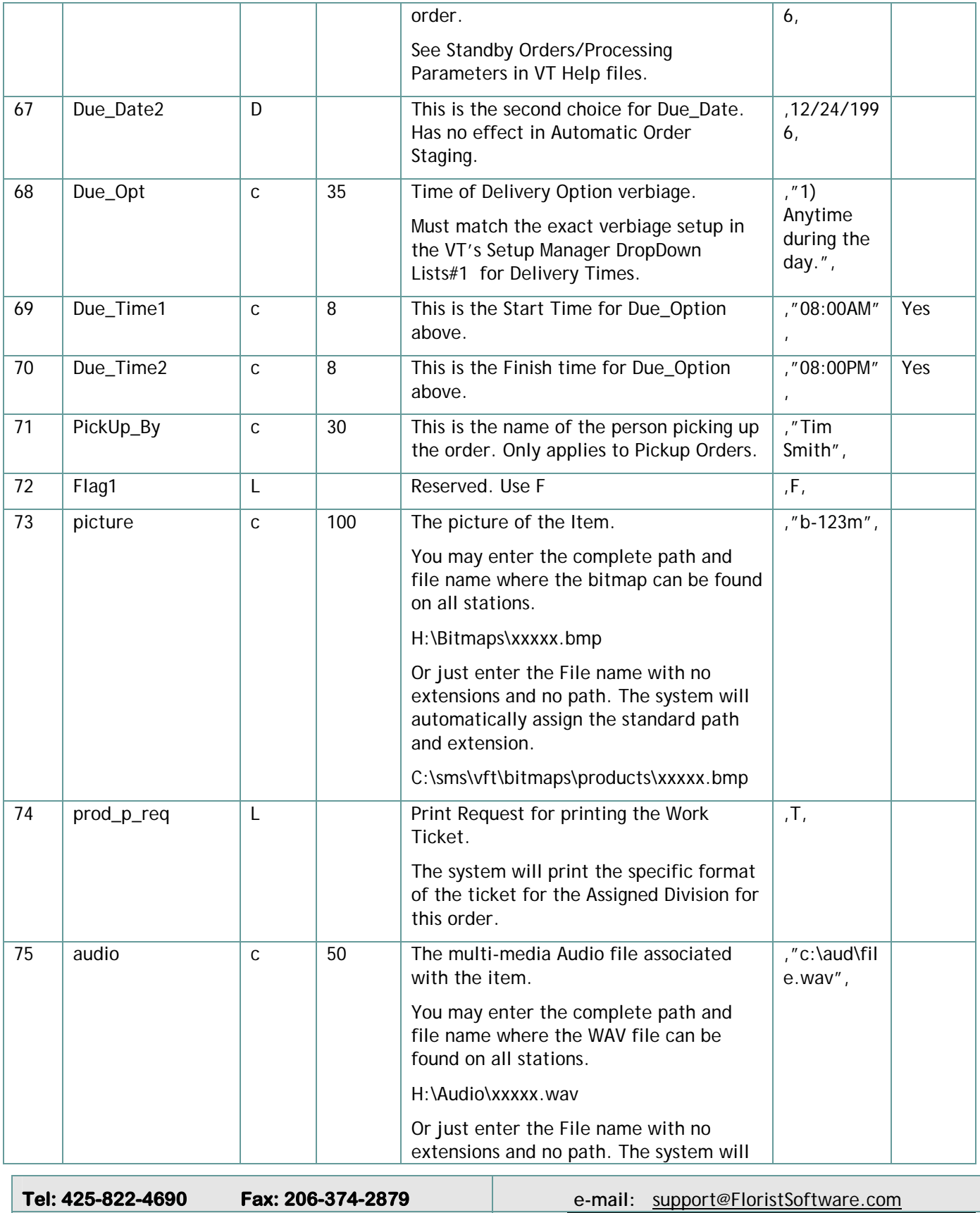

**http://** www.visualticket.com **PAGE :20**

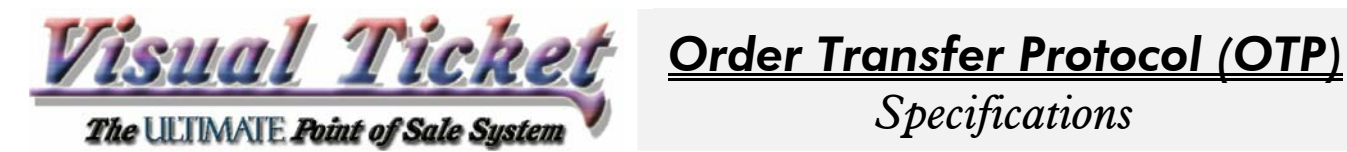

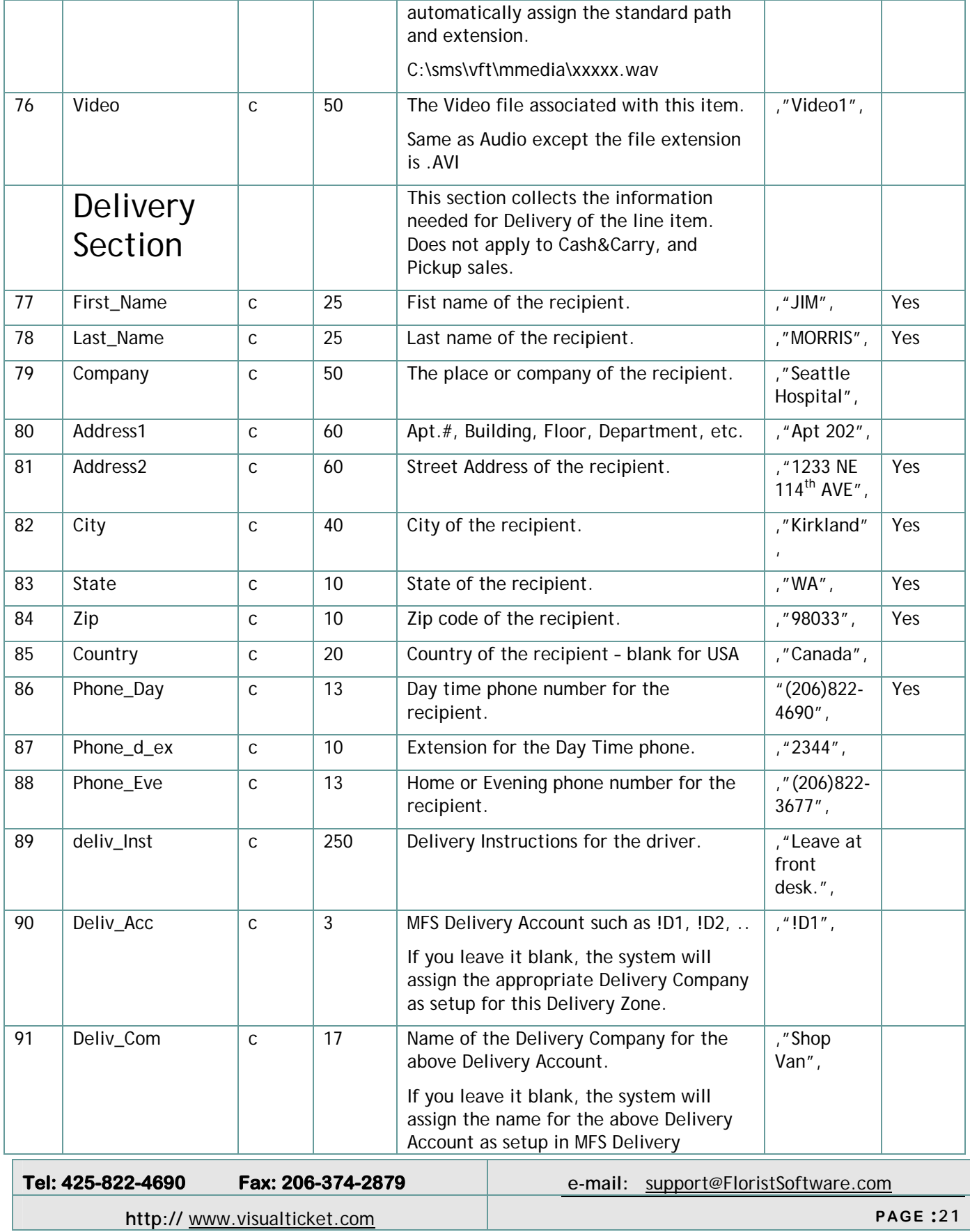

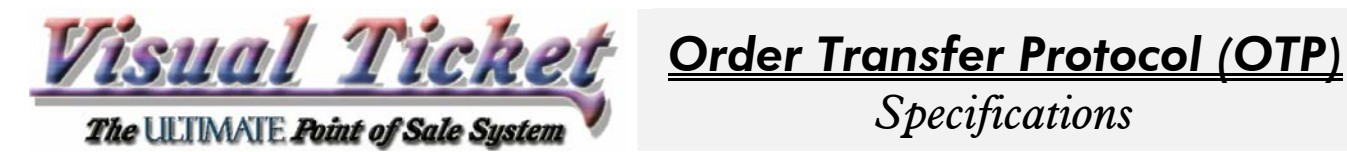

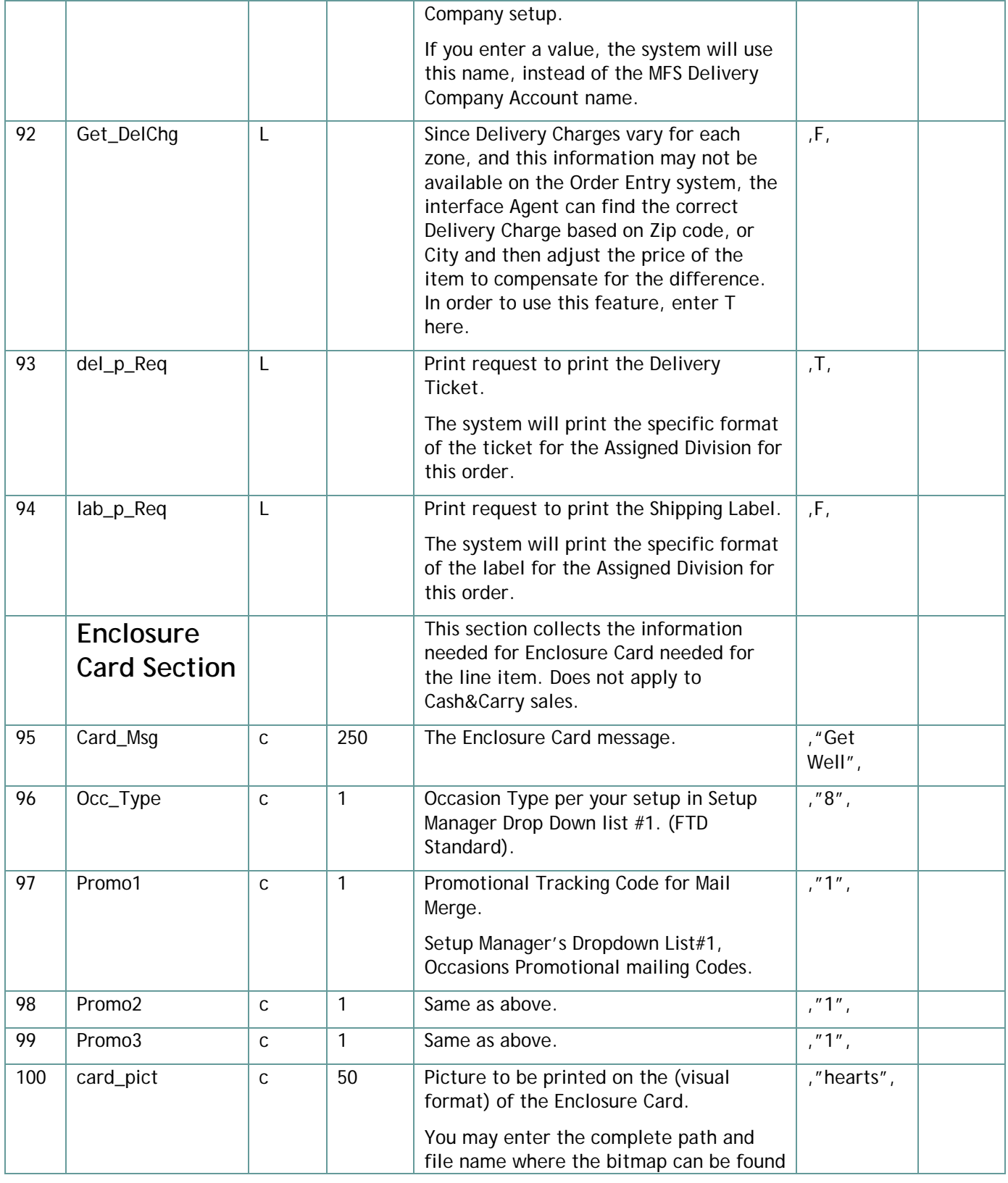

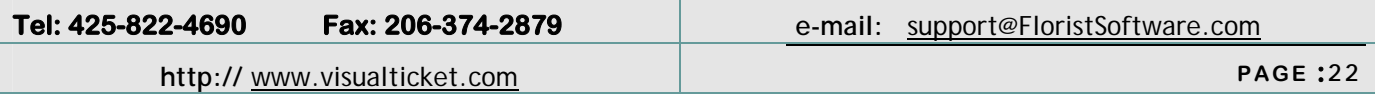

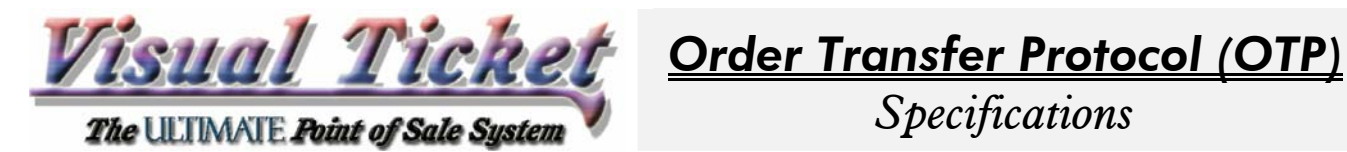

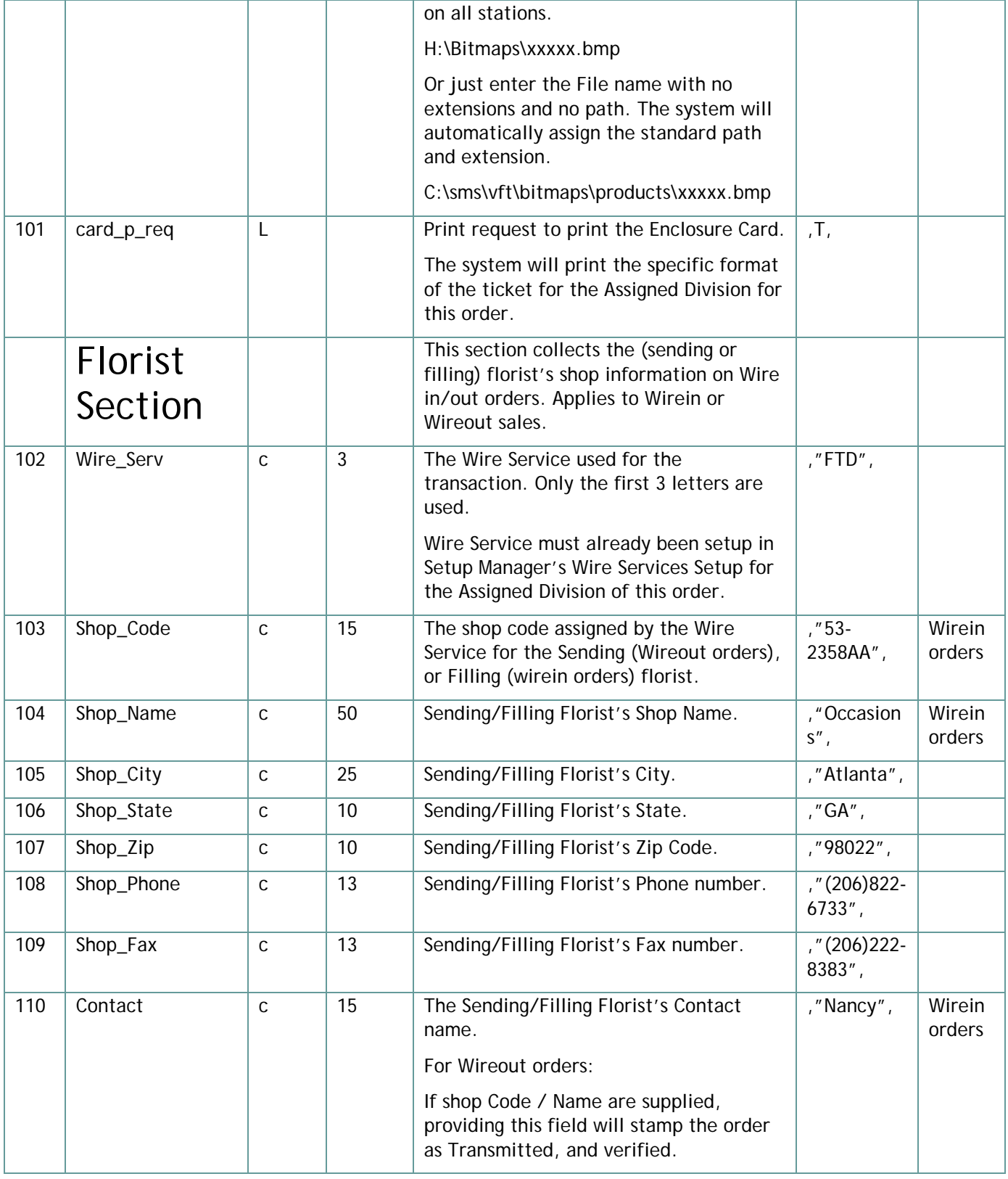

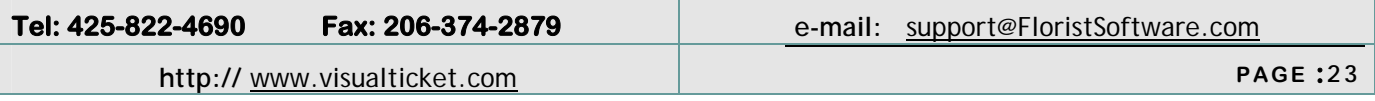

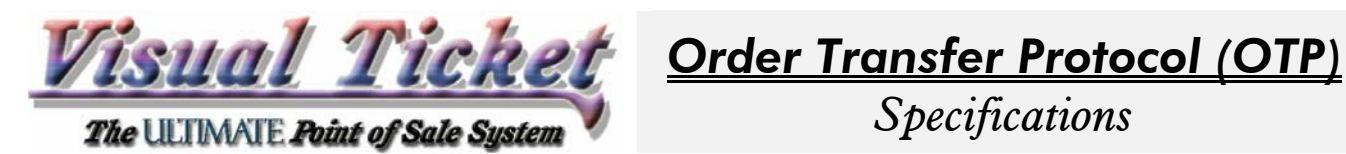

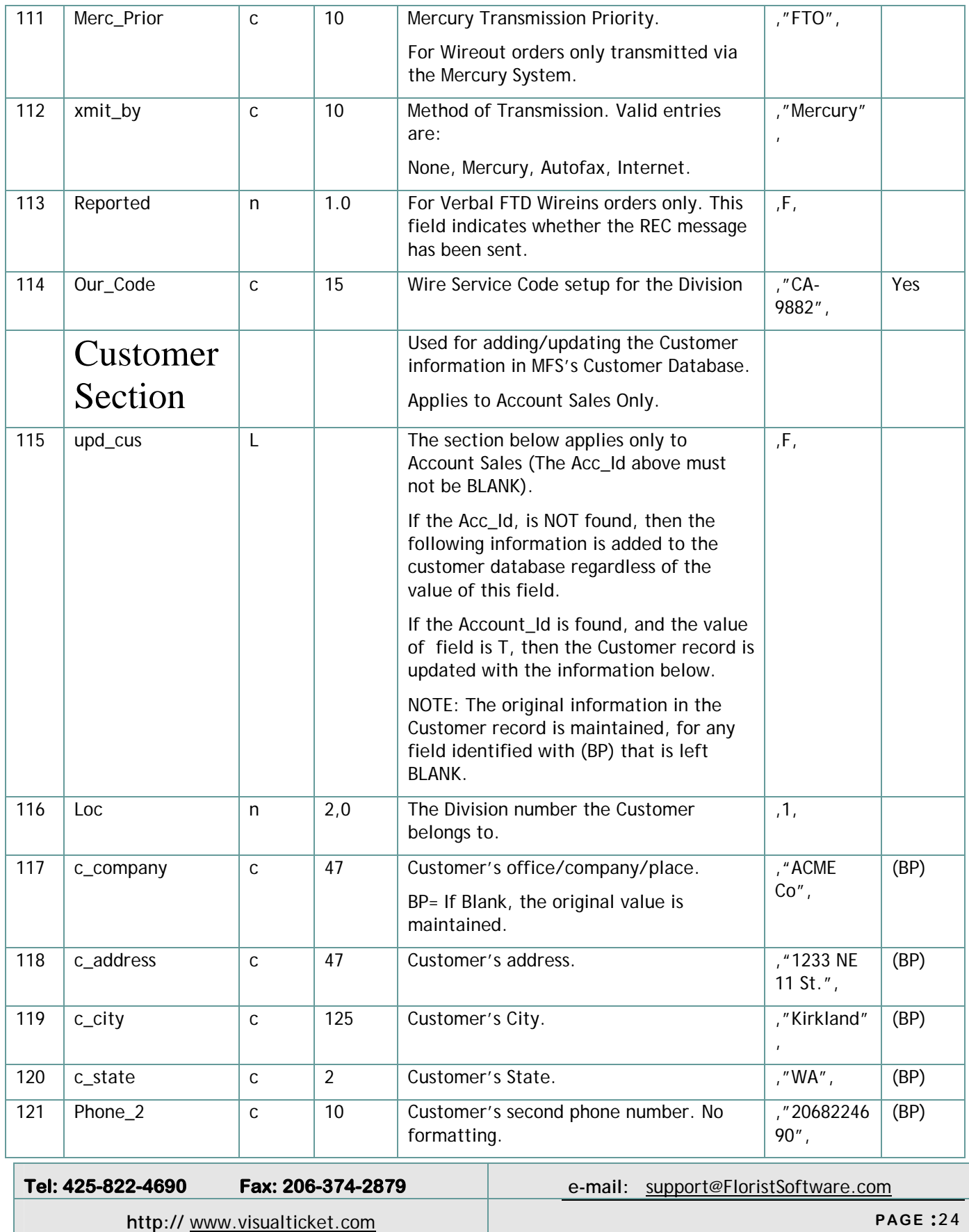

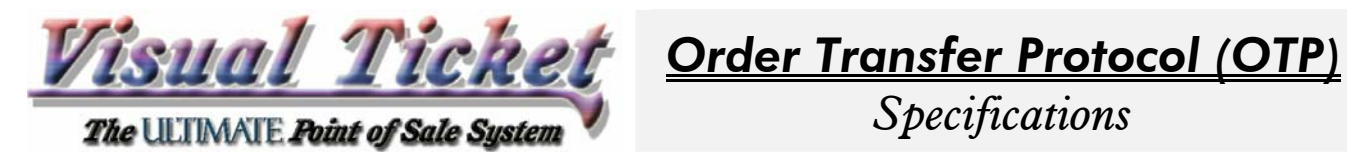

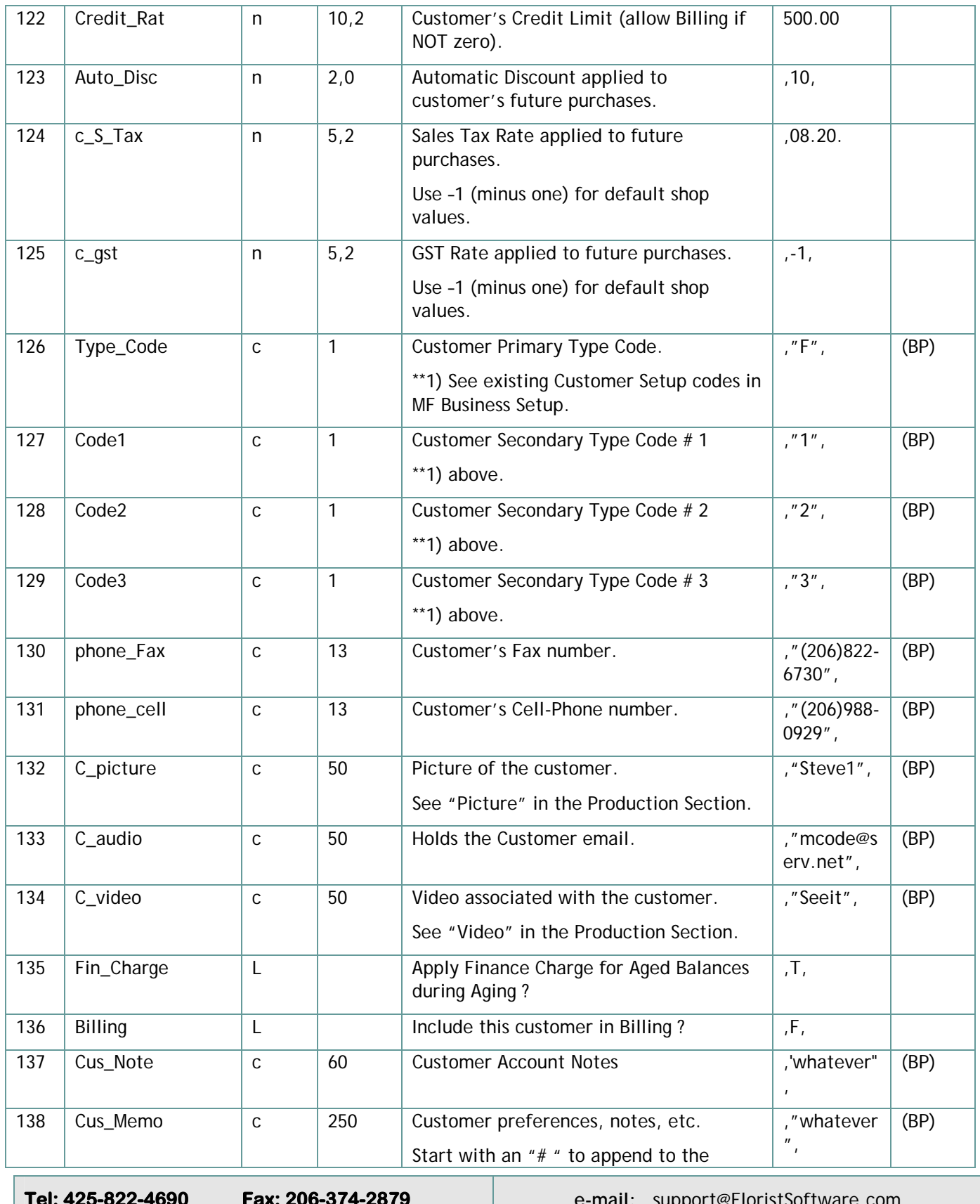

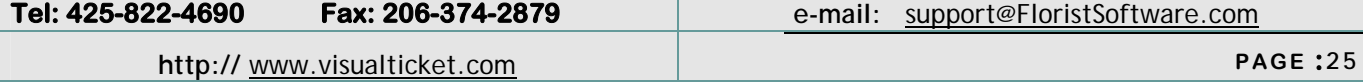

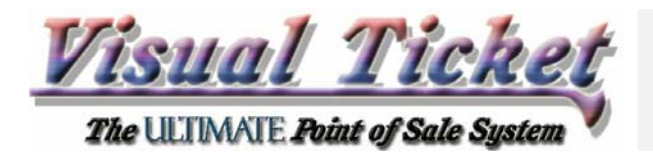

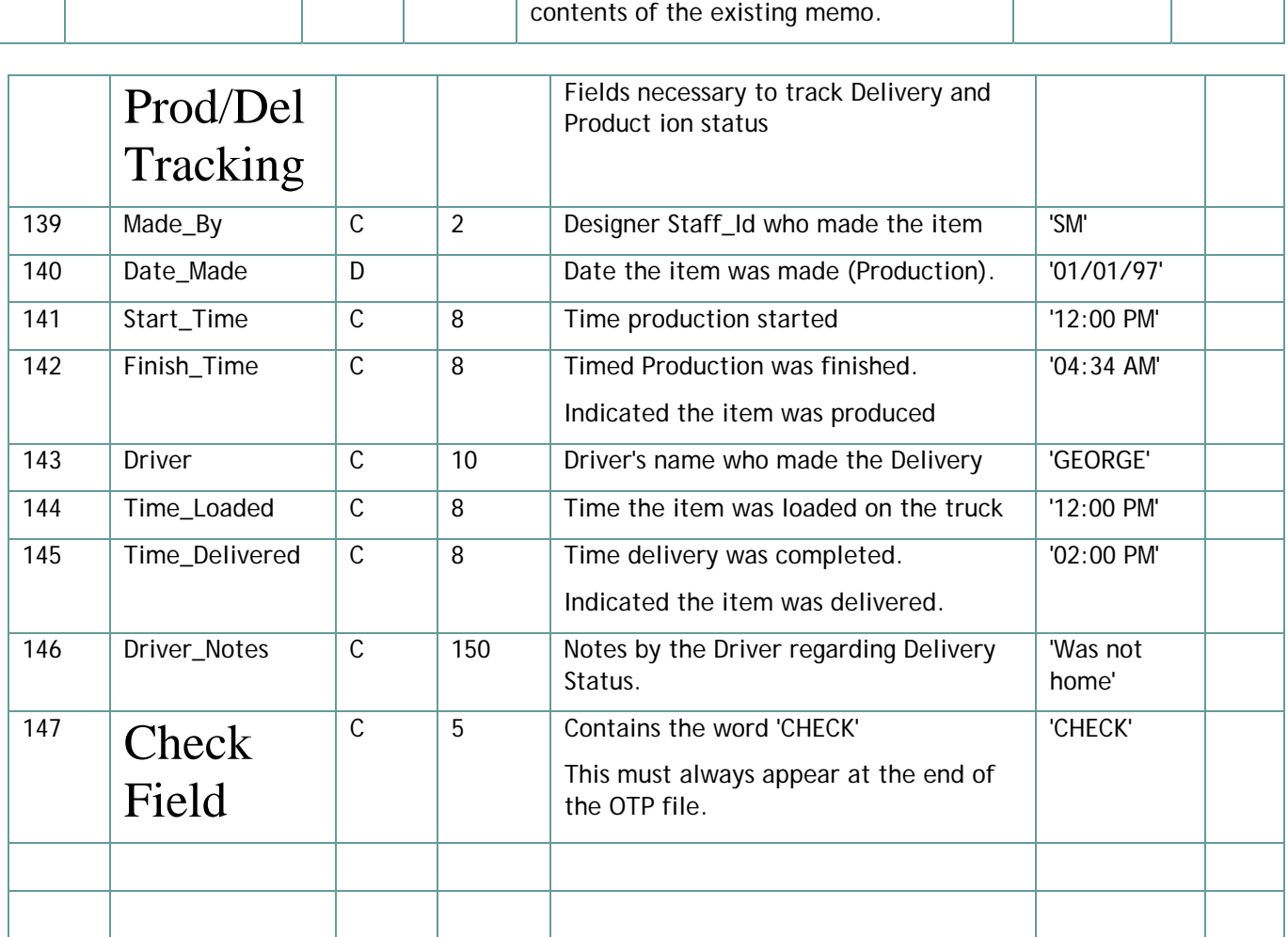

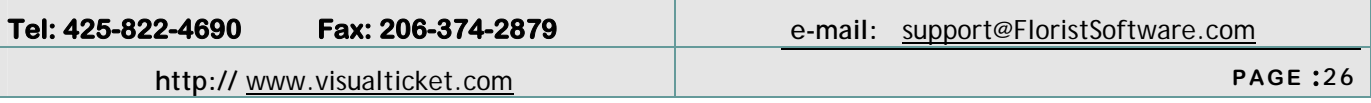

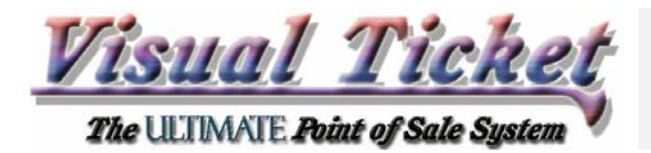

*Specifications* 

# *Revisions*

- Date 11/03/97: Added fields 138 to 146 which is the entire Prod/Delivery Tracking section. H
- Date 11/10/97: Added field 136, CUS\_NOTE to the Customer section. T.
- Date 5/22/98: Verified structure with Visual Ticket Version 2.01
- Date 8/15/98: Fields 21 & 22 were repeated. Total number of fields adjusted to 148. П
- T. Date 12/7/98 Page-2 under Structure, added items 3 and 4 for handling ' and " characters.
- Date:7/12/99: Format Enhancements. П
- Date:10/22/99: The "Enclosure Card" Section Title had a field number associated with it. Total Fields **The State** went from 148 to 147.
- Date:08/06/00: Changed field 133 from Customer Audio File to Customer's email. The Audio field was not getting much use, and email had to be added without changing the Field sequence.
- Date:10/02/00: Field # 14 (Alloc\_Acc) captures the name of the Website, so that you can track the level  $\mathcal{C}_{\mathcal{A}}$ of activity for each website (in case you use more than one Website to capture orders).
- $\mathcal{C}^{\mathcal{A}}$ Date:11/26/00: The ASCII Substitution under the "Structure" heading on page 2 now expands the substitutions by both Alt\_number (to produce the character using the Keyboard), as well as the ASCII number equivalent for programming. The correction was made that the Alt\_number substitutions are not necessarily the same as the ASCII numbers for high ASCII characters.
- $\Box$ Date:12/07/00: Paragraph #2 under "Structures"( on page 2), now allow the "common" baseline information to be repeated for each line item in an order.
- Under "Testing" ( on page 3) now allows you to create a Test OTP file using the Last Order in the Order **T** Pad. Also added the "HINT" section.
- Date:11/07/01: Updated Field #1 and Field #15 descriptions. The Seq\_No is placed into the History field, **T** while Sales\_Ref (Field #15) is placed into Sales\_Ref field in the "Other Info" window. This was not a change in code, but correction to this document.
- Date:02/20/02: Added the Encryption/Decryption feature for secure transmissions.
- $\Box$ Date 06/24/02: Added the note on Encrypted OTP File Extension.
- $\mathcal{L}_{\mathcal{A}}$ Date 10/21/02: Added the XML Format and the Pre\_Process sections.

Also added Item\_Desc to the Field Key\_Word (field 53).

- Date 10/30/02 Added "Special FOB" (field 48) to accommodate Field: FC\_QUE (to schedule CC Agent to authorize card).
- Date 05/29/03 Added "Special FOB" (field 48) to include the CVV number (a 3 or 4 digit code on the back of each Credit Card, used for proving the card is present).
- Date 01/14/04 П
	- For Field # 19 (Lead) added the comment: "Negative Number for this field makes a visiti to the Other  $\mathcal{L}_{\mathcal{A}}$ Info form Mandatory (before the first SAVE".

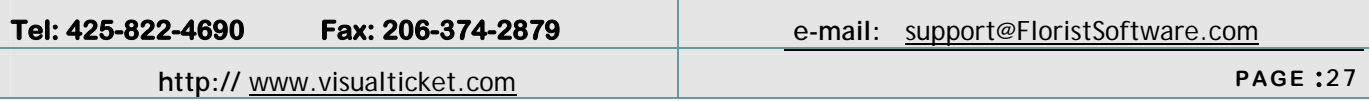

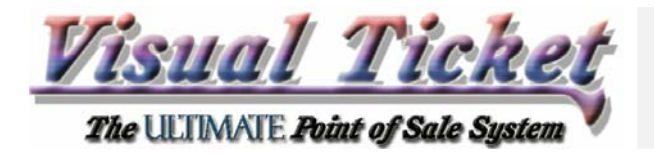

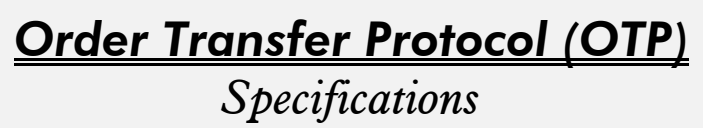

- When leaving fields Station, Staff\_Id, Loc\_Assign, Loc\_Origin (fields 5, 6, 7 and 8) are left BLANK, the default values the IMPORTING station will be assigned automatically to the order, during import.
- Date 02/04/05 Added support for "*Occasion Reminder*" tags (see Page 5).  $\mathcal{L}_{\mathcal{A}}$
- Date:04/10/11 Phone\_2 field format corrected. It does not require any formatting. Just 10 numbers.  $\mathcal{L}_{\mathcal{A}}$
- $\mathcal{L}_{\mathcal{A}}$ Date: 07/30/2011 –
	- *Encryption*. The contents of the vox.vox file need to be High ASCII characters. Added samples.  $\Box$
	- $\mathcal{L}_{\mathcal{A}}$ Added the *Inventory Synchronization* section and content sample for inv\_sync.xml file.
- 

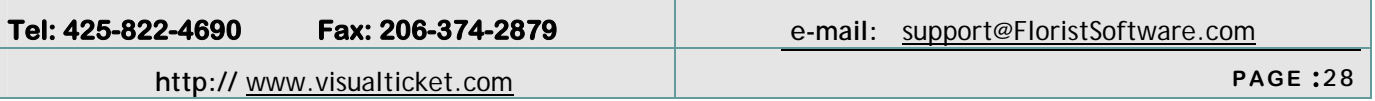